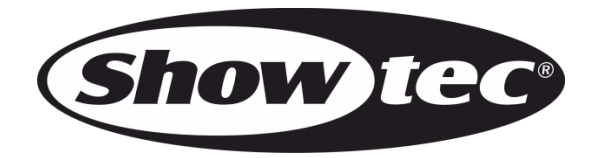

# **HANDBUCH**

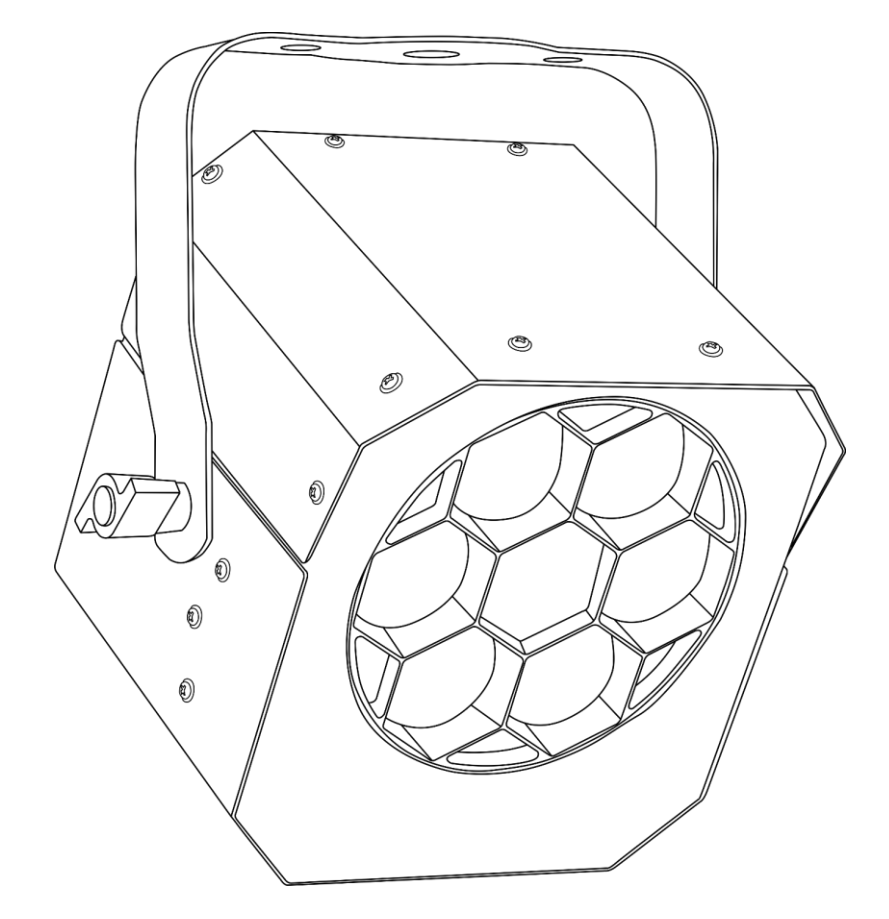

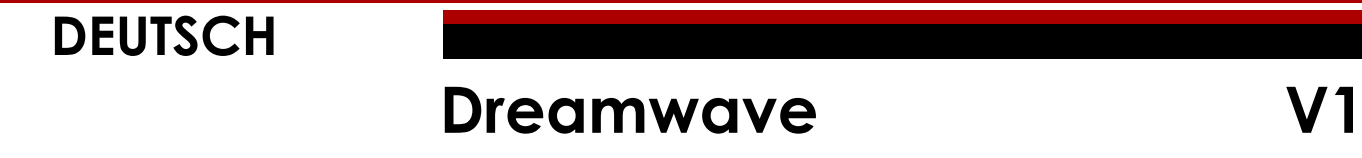

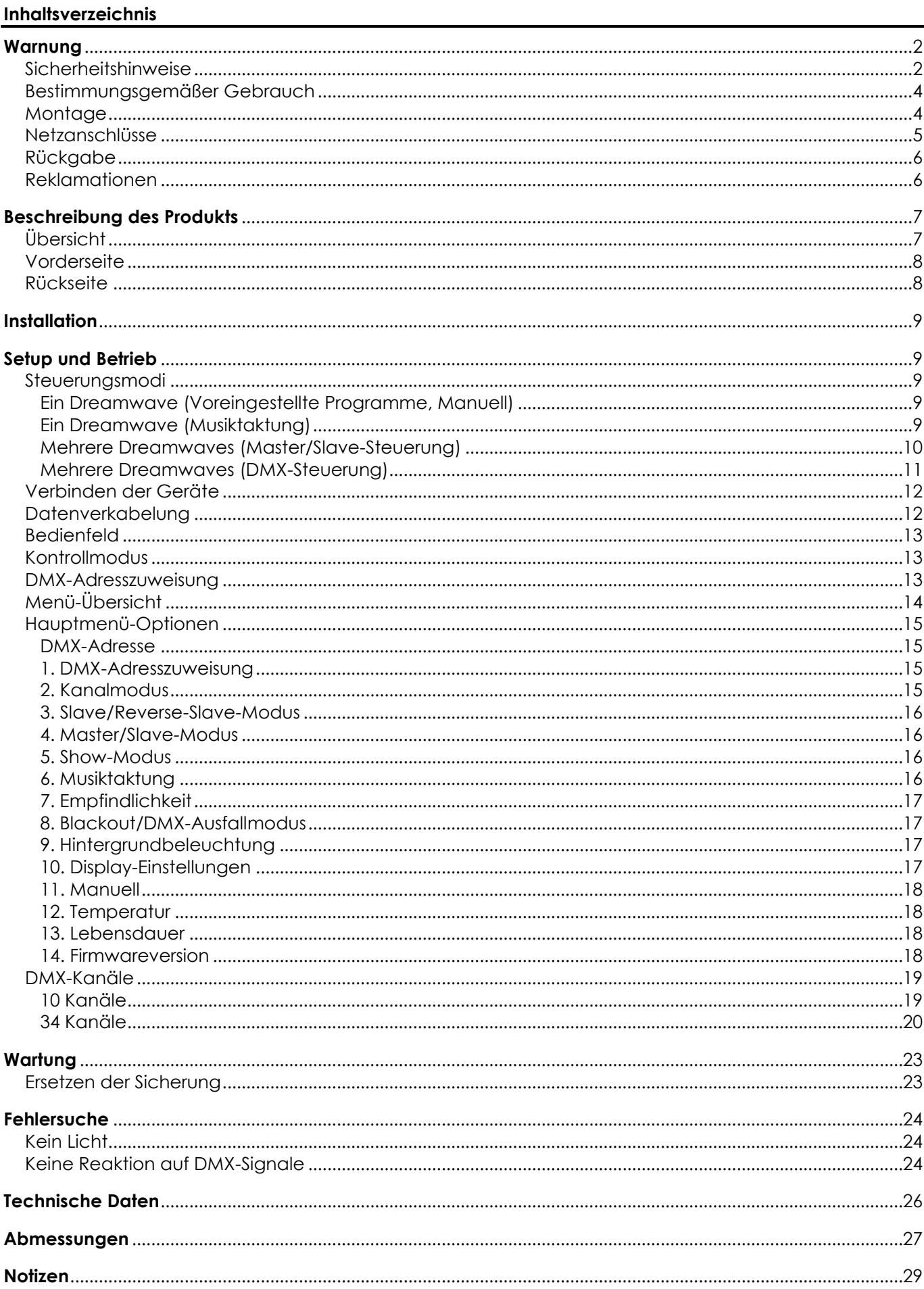

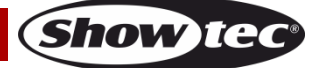

# <span id="page-2-0"></span>**Warnung**

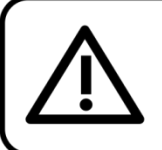

Bitte lesen Sie diese Anleitung zu Ihrer Sicherheit sorgfältig durch, bevor Sie das Gerät zum ersten Mal in Betrieb nehmen!

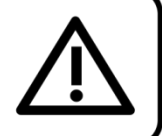

## **Auspacken**

Packen Sie das Produkt bitte direkt nach dem Erhalt aus und überprüfen Sie es auf Vollständigkeit und Unversehrtheit. Falls Sie Transportschäden an einem oder mehreren Teilen des Produkts oder der Verpackung feststellen, benachrichtigen Sie bitte unverzüglich den Verkäufer und heben Sie das Verpackungsmaterial für eine spätere Überprüfung auf. Bewahren Sie den Karton und alles dazugehörige Verpackungsmaterial auf. Falls das Produkt zurückgegeben werden muss, stellen Sie bitte sicher, dass Sie es in der Originalverpackung zurücksenden.

### **Lieferumfang:**

- Showtec Dreamwave
- IEC-Netzkabel (1,5 m)
- **Bedienungsanleitung**

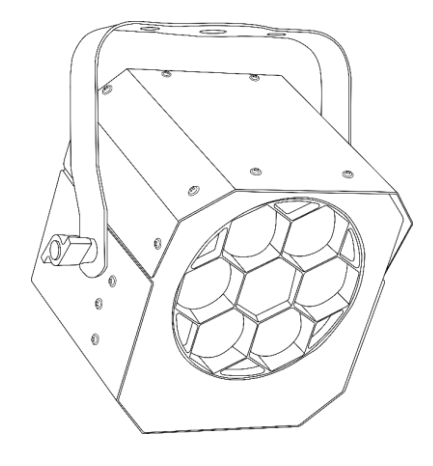

# **Voraussichtliche Nutzungsdauer von LEDs**

Die Helligkeit von LEDs lässt mit der Zeit nach. Die hauptsächliche Ursache ist HITZE, da diese den Prozess beschleunigt. Wenn LEDs sehr dicht beieinander angebracht werden, sind sie einer höheren Betriebstemperatur ausgesetzt, als wenn ein idealer Abstand eingehalten wird oder sie unter optimalen Bedingungen, also einzeln, betrieben werden. Aus diesem Grund verringert sich die Nutzungsdauer erheblich, wenn alle Farb-LEDs mit maximaler Helligkeit betrieben werden. Falls die Verlängerung der Nutzungsdauer von großer Bedeutung für Sie ist, sollten Sie darauf achten, dass die Betriebstemperatur gering gehalten wird. Dazu können eine klimatisierte Betriebsumgebung und die Verringerung der generellen Leuchtintensität beitragen.

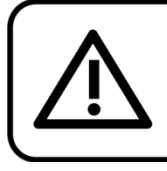

# **ACHTUNG!**

Gerät vor Regen und Feuchtigkeit schützen! Ziehen Sie das Stromkabel ab, bevor Sie das Gehäuse öffnen!

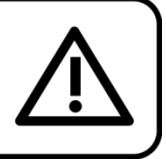

# <span id="page-2-1"></span>**Sicherheitshinweise**

Alle Personen, die dieses Produkt installieren, bedienen und warten, müssen:

- dafür qualifiziert sein und
- die Anweisungen in dieser Bedienungsanleitung beachten.

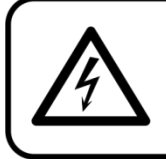

ACHTUNG! Seien Sie vorsichtig beim Umgang mit diesem Gerät. Bei gefährlichen Netzspannungen könnten Sie beim Berühren der Kabel einen lebensgefährlichen elektrischen Schlag erhalten!

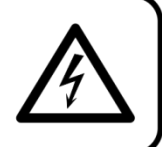

Show

Versichern Sie sich vor der ersten Inbetriebnahme, dass das Produkt keine Transportschäden erlitten hat. Falls es beschädigt ist, setzen Sie sich bitte mit dem Verkäufer in Verbindung und verwenden Sie es nicht.

Um den einwandfreien Zustand und die sichere Handhabung zu gewährleisten, müssen die Sicherheitshinweise und Warnungen in dieser Anleitung unbedingt beachtet werden.

Bitte beachten Sie, dass wir für Schäden, die durch manuelle Änderungen entstehen, keine Haftung übernehmen.

Dieses Produkt enthält keine Teile, die vom Benutzer gewartet werden können. Lassen Sie Wartungsarbeiten nur von qualifizierten Technikern durchführen.

### **WICHTIG:**

Der Hersteller haftet nicht für Schäden, die durch die Nichtbeachtung dieser Anleitung oder unbefugte Änderungen an diesem Produkt entstehen.

- Das Netzkabel darf nie mit anderen Kabeln in Berührung kommen! Mit dem Netzkabel und allen Verbindungen mit dem Stromnetz sollten Sie besonders vorsichtig umgehen!
- Entfernen Sie die Warnungen und Informationsetiketten nicht vom Produkt.
- Der Massekontakt darf niemals abgeklebt werden.
- Bedecken Sie die Linse unter keinen Umständen, gleichgültig mit welchem Material.
- Schauen Sie niemals direkt in die Lichtquelle.
- Achten Sie darauf, dass keine Kabel herumliegen.
- Führen Sie keine Objekte in die Belüftungsschlitze ein.
- Schließen Sie dieses Gerät nie an ein Dimmerpack an.
- Schalten Sie das Gerät nicht in kurzen Abständen ein und aus, da das die Lebenszeit des Geräts verkürzt.
- Berühren Sie das Gehäuse des Geräts während des Betriebs niemals mit bloßen Händen. Lassen Sie das Gerät nach Gebrauch mindestens 5 Minuten lang abkühlen, bevor Sie es berühren.
- Keinen Erschütterungen aussetzen. Wenden Sie keine übermäßige Kraft an, wenn Sie das Gerät installieren oder verwenden.
- Benutzen Sie das Produkt nur in Innenräumen und vermeiden Sie den Kontakt mit Wasser oder anderen Flüssigkeiten.
- Überprüfen Sie, dass das Gehäuse fest verschlossen ist und dass alle Schrauben fest angezogen sind, bevor Sie das Gerät verwenden.
- Verwenden Sie das Produkt erst, nachdem Sie sich mit seinen Funktionen vertraut gemacht haben.
- Bringen Sie das Produkt nicht in die Nähe von offenen Feuern oder leicht entflammbaren Flüssigkeiten oder Gasen.
- Öffnen Sie während des Betriebs niemals das Gehäuse.
- Lassen Sie immer zumindest 50 cm Freiraum um das Gerät, um die ausreichende Belüftung zu gewährleisten.
- Trennen Sie das Gerät immer vom Netz, wenn Sie es nicht benutzen oder wenn Sie es reinigen wollen! Fassen Sie das Netzkabel nur an der dafür vorgesehenen Grifffläche am Stecker an. Ziehen Sie den Stecker niemals am Kabel aus der Steckdose.
- Schützen Sie das Produkt vor extremer Hitze, Feuchtigkeit oder Staub.
- Gehen Sie sicher, dass die zur Verfügung stehende Netzspannung nicht höher ist, als auf der Rückseite des Geräts angegeben.
- Das Netzkabel darf nicht gequetscht oder beschädigt werden. Überprüfen Sie das Gerät und das Netzkabel in regelmäßigen Abständen auf eventuelle Schäden.
- Falls die Linse eindeutige Schäden wie Risse oder tiefe Kratzer aufweist, durch die ihre Funktionstüchtigkeit eingeschränkt wird, muss sie ersetzt werden.
- Trennen Sie das Gerät unverzüglich von der Stromversorgung, falls es herunterfällt oder stark erschüttert wird. Lassen Sie das Produkt von einem qualifizierten Techniker auf Sicherheit überprüfen, bevor Sie es erneut verwenden.
- Schalten Sie das Gerät nicht sofort ein, nachdem es starken Temperaturschwankungen ausgesetzt wurde (z. B. beim Transport). Das entstehende Kondenswasser könnte das Gerät beschädigen. Schalten Sie das Gerät erst ein, wenn es Zimmertemperatur erreicht hat.
- Schalten Sie das Gerät sofort aus, wenn es nicht ordnungsgemäß funktioniert. Verpacken Sie das Gerät sorgfältig (am besten in der Originalpackung) und schicken Sie es an Ihren Showtec-Händler.

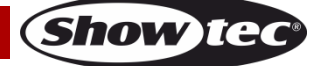

### **Dreamwave**

- Nur für die Verwendung durch Erwachsene geeignet. Das Gerät muss außerhalb der Reichweite von Kindern angebracht werden. Lassen Sie das angeschaltete Gerät niemals unbeaufsichtigt.
- Versuchen Sie unter keinen Umständen, den Temperaturschalter oder die Sicherungen zu überbrücken.
- Der Anwender ist verantwortlich für die korrekte Positionierung und den korrekten Betrieb des Geräts. Der Hersteller haftet nicht für Schäden, die durch Fehlgebrauch oder fehlerhafte Installation verursacht werden.
- Das Gerät fällt unter Schutzart I. Deshalb muss es unbedingt mit dem gelbgrünen Kabel geerdet werden.
- Reparaturen, Wartungen und elektrische Anschlüsse dürfen nur von qualifizierten Technikern durchgeführt bzw. bearbeitet werden.
- GARANTIE: Ein Jahr ab Kaufdatum

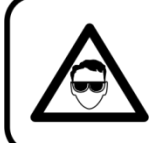

# **ACHTUNG! AUGENSCHÄDEN!!!**

Schauen Sie niemals direkt in die Lichtquelle. (besonders Epileptiker!)

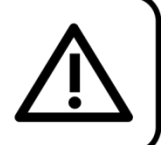

### <span id="page-4-0"></span>**Bestimmungsgemäßer Gebrauch**

- Dieses Gerät ist nicht für den Dauerbetrieb geeignet. Die Einhaltung regelmäßiger Betriebspausen erhöht die Lebensdauer des Geräts.
- Der Mindestabstand zwischen der Lichtquelle und der beleuchteten Fläche beträgt 1 Meter. (Je nach Modell kann der Abstand unterschiedlich sein. Der genaue Mindestabstand wird im entsprechenden Handbuch angegeben).
- Trennen Sie das Gerät während der Zeiträume, in denen es nicht verwendet wird, vollständig von der Stromversorgung, entweder mit einem Leistungsschalter oder, indem Sie den Stecker aus der Steckdose ziehen. So vermeiden Sie Verschleiß und verlängern Sie die Lebensdauer.
- Die maximale Umgebungstemperatur für den Betrieb beträgt ta = 35°C und darf auf keinen Fall überschritten werden.
- Die relative Luftfeuchtigkeit darf 50 % bei einer Umgebungstemperatur von 35°C nicht überschreiten.
- Wenn das Gerät nicht so verwendet wird, wie in dieser Anleitung beschrieben, könnte es Schaden nehmen und die Garantie erlischt.
- Jegliche unsachgemäße Verwendung führt zu Risiken wie z. B. Kurzschlüsse, Verbrennungen, Stromschlag, Abstürze, etc.

*Ihre Sicherheit und die der Personen, die Sie umgeben, sind in Gefahr!*

### <span id="page-4-1"></span>**Montage**

*Beachten Sie die europäischen und internationalen Richtlinien zur Montage, dem Anbringen an Traversen und allen weiteren Sicherheitsmaßnahmen.*

*Versuchen Sie nicht, das Gerät selbst zu installieren! Lassen Sie die Installation immer von einem Vertragshändler vornehmen!*

### **Verfahrensweise:**

- Falls der Dreamwave von der Decke oder hohen Balken herabgelassen werden soll, muss ein professionelles Traversensystem verwendet werden.
- Verwenden Sie eine Halbkupplung, um den Dreamwave mit der Halterung an einem Traversenrahmen zu befestigen.
- Der Dreamwave darf unter keinen Umständen so montiert werden, dass er frei im Raum schwingen kann.
- Das fertig montierte Gerät muss mit einer Sicherheitsvorrichtung, z. B. mit einem geeigneten Sicherheitsnetz oder einem Sicherheitskabel, gesichert werden.
- Stellen Sie immer sicher, dass der Bereich unter der Installation gesperrt wird und keine unbefugten Personen anwesend sind, wenn das Gerät montiert, demontiert oder gewartet wird.

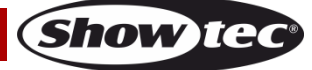

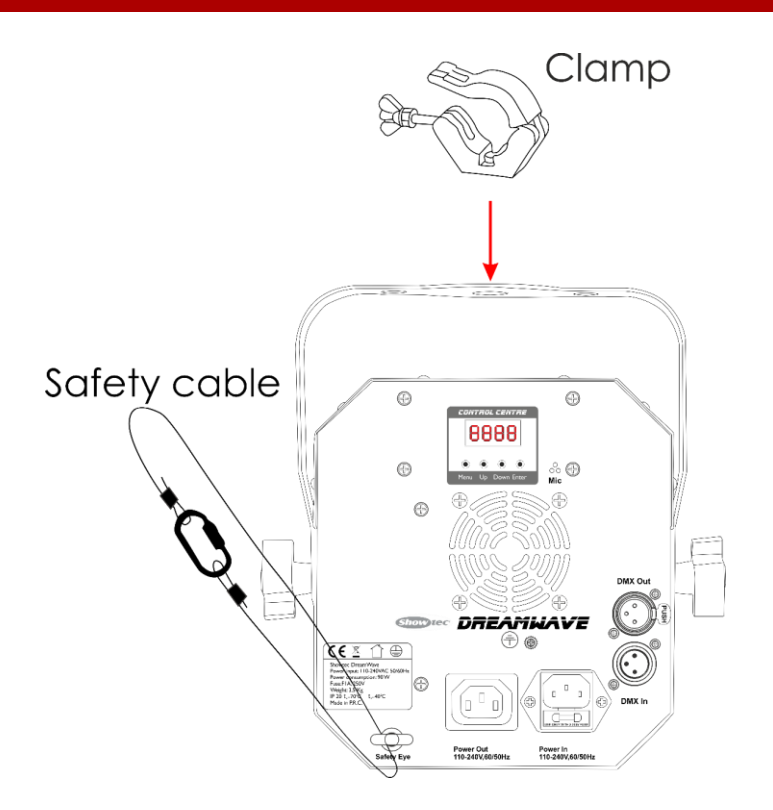

Der Dreamwave kann auf dem Boden einer flachen Bühne positioniert werden oder mit einer Schelle an einem Traversenrahmen befestigt werden.

*Die unsachgemäße Installation des Produkts kann zu schweren Verletzungen und/oder Sachschäden führen!*

### <span id="page-5-0"></span>**Netzanschlüsse**

Schließen Sie das Gerät mit dem Netzkabel an das Stromnetz an. Achten Sie immer darauf, dass die farbigen Kabel an die entsprechenden, richtigen Stellen angeschlossen sind.

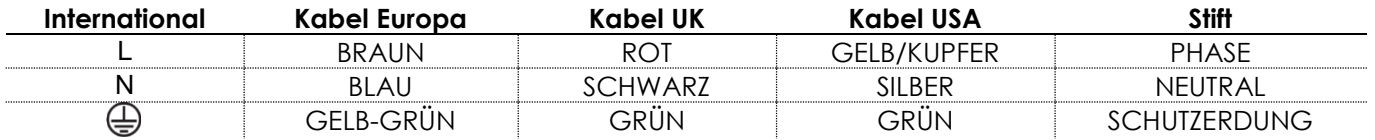

*Stellen Sie sicher, dass das Gerät immer ordnungsgemäß geerdet ist!*

*Die unsachgemäße Installation des Produkts kann zu schweren Verletzungen und/oder Sachschäden führen!*

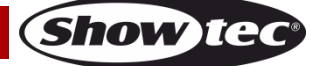

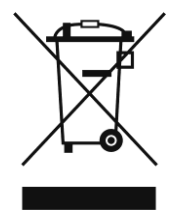

# <span id="page-6-0"></span>**Rückgabe**

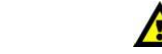

Ware, die zurückgegeben wird, muss in der Originalverpackung verschickt und freigemacht werden. Wir lassen keine Waren rückholen.

Das Paket muss eine deutlich zu erkennende RMA-Nummer bzw. Rücksendenummer aufweisen. Alle Produkte, die

keine RMA-Nummer aufweisen, werden nicht angenommen. Highlite nimmt die zurückgesendeten Waren nicht entgegen und übernimmt auch keinerlei Haftung. Rufen Sie Highlite an unter 0031-455667723 oder schreiben Sie ein E-Mail an [aftersales@highlite.com](mailto:aftersales@highlite.com) und fordern Sie eine RMA-Nummer an, bevor Sie die Ware versenden. Sie sollten die Modellnummer und die Seriennummer sowie eine kurze Begründung für die Rücksendung angeben. Verpacken Sie die Ware sorgfältig, da Sie für alle Transportschäden, die durch unsachgemäße Verpackung entstehen, haften. Highlite behält sich das Recht vor, das Produkt oder die Produkte nach eigenem Ermessen zu reparieren oder zu ersetzen. Wir empfehlen Ihnen, die Verwendung von UPS-Verpackungen oder die Produkte doppelt zu verpacken. So sind Sie immer auf der sicheren Seite.

#### **Hinweis: Wenn Sie eine RMA-Nummer erhalten, geben Sie bitte die folgenden Daten auf einem Zettel an und legen Sie ihn der Rücksendung bei:**

- 01) Ihr vollständiger Name.
- 02) Ihre Anschrift.
- 03) Ihre Telefonnummer.
- 04) Eine kurze Problembeschreibung.

### <span id="page-6-1"></span>**Reklamationen**

Der Kunde ist dazu verpflichtet, die empfangene Ware direkt nach Erhalt auf Fehler und/oder sichtbare Defekte zu überprüfen, oder diese Überprüfung nach dem Erhalt der Benachrichtigung, dass die Ware nun zur Verfügung steht, durchzuführen. Das Transportunternehmen haftet für Transportschäden. Deshalb müssen ihm eventuelle Schäden

bei Erhalt der Warenlieferung mitgeteilt werden.

Es unterliegt der Verantwortung des Kunden, das Transportunternehmen über eventuelle Transportschäden der Ware zu informieren und Ausgleichsforderungen geltend zu machen. Alle Transportschäden müssen uns innerhalb von einem Tag nach Erhalt der Lieferung mitgeteilt werden. Alle Rücksendungen müssen vom Kunden freigemacht werden und eine Mitteilung über den Rücksendegrund enthalten. Nicht freigemachte Rücksendungen werden nur entgegengenommen, wenn das vorher schriftlich vereinbart wurde.

Reklamationen müssen uns innerhalb von 10 Werktagen nach Eingang der Rechnung auf dem Postweg oder per Fax übermittelt werden. Nach dieser Frist werden keine Reklamationen akzeptiert. Reklamationen werden nur dann bearbeitet, wenn der Kunde bis dahin seine Vertragspflichten vollständig erfüllt hat, ungeachtet des Vertrags, aus dem diese Verpflichtungen resultieren.

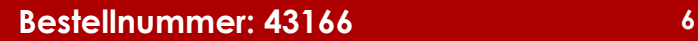

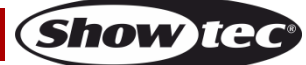

# <span id="page-7-0"></span>**Beschreibung des Produkts**

### **Funktionen**

Der Dreamwave ist ein Effektstrahler mit hoher Leistung und hervorragenden Effekten. Er verfügt über Stroboskop- und LED-Effekte.

- Eingangsspannung: 100-240 V AC, 50/60 Hz
- Leistungsaufnahme: 70W
- DMX-Kanäle: 10 oder 34 Kanäle
- 4-stelliges LED-Display für ein einfaches Setup
- Steuerungsmodi: Voreingestellte Programme, manuell, Musiktaktung, Master/Slave, DMX
- Farb- & LED-Steuerung
- Atemberaubende voreingestellte Lichtshows
- Breiter Strahlungswinkel
- LED-Strahlen: 6x 15W RGBW 4-in-1-LEDs
- Strahlungswinkel: 34 90 Grad
- Steuerungsprotokoll: DMX-512
- Schutzart: IP20
- Gehäuse: Schwarzer Aluminiumguss
- Kühlung: Ventilator
- Anschlüsse: IEC-Ein/Ausgang, 3-poliger XLR-Ein/Ausgang
- Sicherung: T1AL/250V
- Abmessungen: 246 x 185 x 247 mm (LxBxH)
- Gewicht: 3,16 kg

**Hinweis:** Um dieses Gerät richtig bedienen zu können, sind DMX-Kenntnisse erforderlich.

# <span id="page-7-1"></span>**Übersicht**

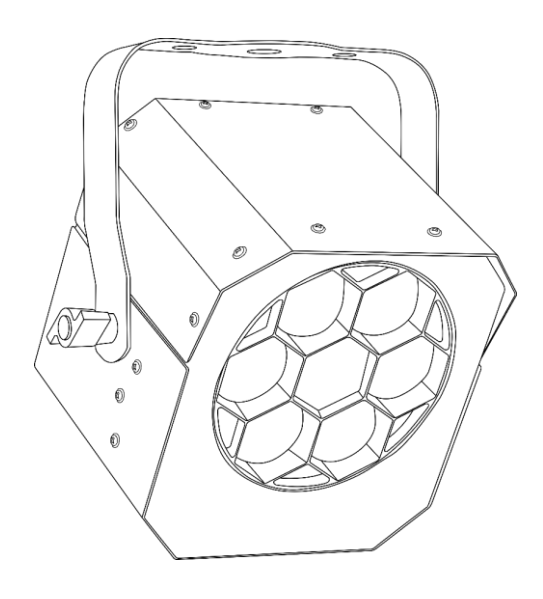

**Abb. 01**

### <span id="page-8-0"></span>**Vorderseite**

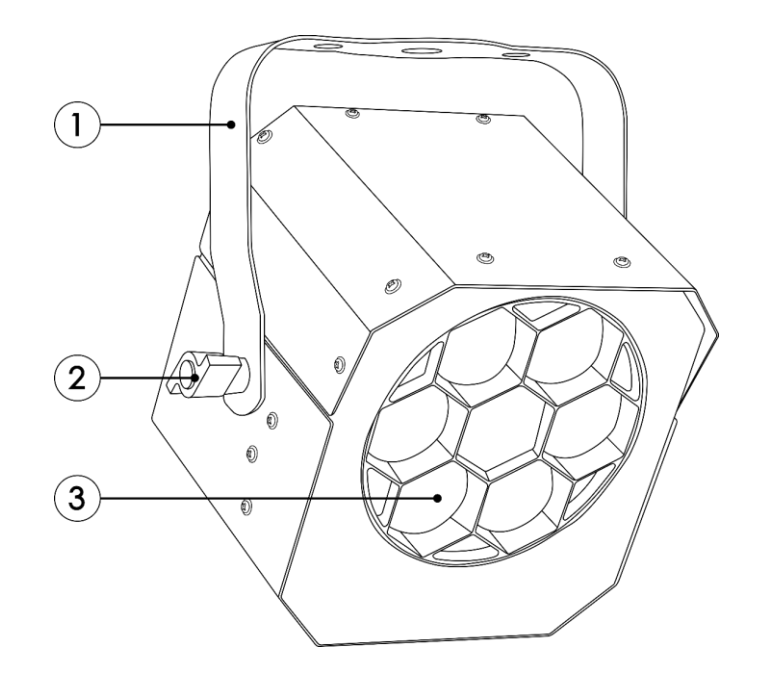

**Abb. 02**

- 01) Halterung
- 02) Einstellschraube und Ventilator
- 03) 6x 15W RGBW 4-in-1-LEDs

### <span id="page-8-1"></span>**Rückseite**

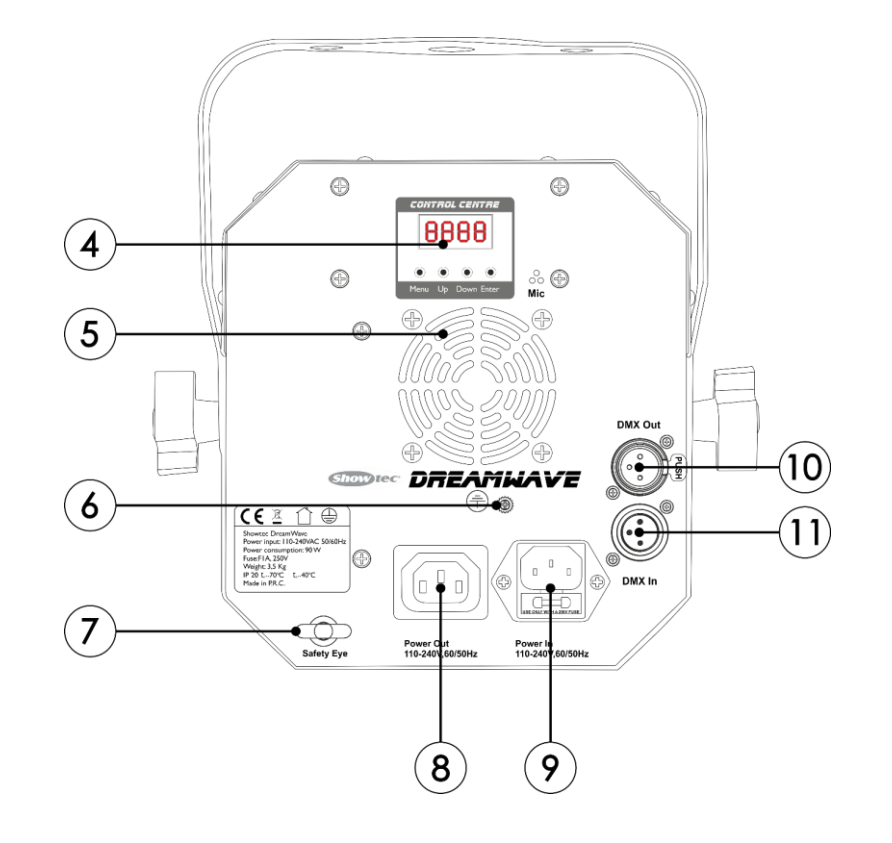

#### **Abb. 03**

**Show ted** 

- 04) LED-Display + Steuerungstasten
- 05) Ventilator
- 06) Erde
- 07) Sicherheitsring
- 08) IEC-Stromausgang
- 09) IEC-Stromeingang + Sicherung T1AL/250V
- 10) 3-poliger DMX-Ausgang
- 11) 3-poliger DMX-Eingang

# <span id="page-9-0"></span>**Installation**

Entfernen Sie alle Verpackungsmaterialien von Ihrem Dreamwave. Versichern Sie sich, dass alle Schaumstoff- und Plastikfüllmaterialien vollständig entfernt sind. Schließen Sie alle Kabel an.

**Schließen Sie das System erst an das Stromnetz an, wenn alle Geräte korrekt angebracht und angeschlossen sind.**

**Trennen Sie das System immer vom Netz, bevor Sie es reinigen oder warten.**

**Für Schäden, die durch Nichtbeachtung entstehen, wird keine Haftung übernommen.**

## <span id="page-9-1"></span>**Setup und Betrieb**

Befolgen Sie die unten stehenden Anweisungen, da Sie zum empfohlenen Betriebsmodus gehören. Versichern Sie sich immer, dass das Gerät für die örtliche Netzspannung geeignet ist (siehe Technische Daten), bevor Sie es an das Stromnetz anschließen. Ein für 120 V ausgelegtes Gerät darf nicht an eine Netzspannung von 230 V angeschlossen werden und umgekehrt. Schließen Sie das Gerät an das Stromnetz an.

### <span id="page-9-2"></span>**Steuerungsmodi**

- Es gibt 5 Modi: • Voreingestellte Programme (Showmodus)
	- Manuell
	- Musiktaktung
	- Master/Slave
	- DMX-512 (4CH, 8CH, 25CH)

#### <span id="page-9-3"></span>**Ein Dreamwave (Voreingestellte Programme, Manuell)**

- 01) Bringen Sie das Effektlicht an einem stabilen Traversenrahmen an. Lassen Sie mindestens 0,5 m Freiraum auf allen Seiten, um die Luftzirkulation zu gewährleisten.
- 02) Verwenden Sie immer ein Sicherheitskabel (Bestellnr. 70140 / 70141).
- 03) Schließen Sie das Gerät mit dem Versorgungskabel an eine geeignete Steckdose an.
- 04) Der Dreamwave funktioniert selbstständig, wenn er an kein DMX-Kabel angeschlossen ist. Siehe Seiten 16 und 18 für mehr Informationen über die voreingestellten Programme und die manuellen Modi.

#### <span id="page-9-4"></span>**Ein Dreamwave (Musiktaktung)**

- 01) Bringen Sie das Effektlicht an einem stabilen Traversenrahmen an. Lassen Sie mindestens 0,5 m Freiraum auf allen Seiten, um die Luftzirkulation zu gewährleisten.
- 02) Verwenden Sie immer ein Sicherheitskabel (Bestellnr. 70140 / 70141).
- 03) Schließen Sie das Gerät mit dem Versorgungskabel an eine geeignete Steckdose an.
- 04) Schalten Sie die Musik ein. Wenn die Musiktaktung aktiviert ist, reagiert der Dreamwave auf den Rhythmus der Musik. Siehe Seite 16 für mehr Informationen über die Musiktaktung.

### **Dreamwave**

#### <span id="page-10-0"></span>**Mehrere Dreamwaves (Master/Slave-Steuerung)**

- 01) Bringen Sie das Effektlicht an einem stabilen Traversenrahmen an. Lassen Sie mindestens 0,5 m Freiraum auf allen Seiten, um die Luftzirkulation zu gewährleisten.
- 02) Verwenden Sie immer ein Sicherheitskabel (Bestellnr. 70140 / 70141).
- 03) Verbinden Sie die Dreamwaves und andere Geräte mit einem 3-poligen XLR-Kabel.
- Die Steckerkontakte: 1. Erdung

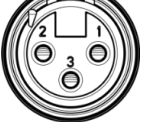

- 2. Signal (-)
- 3. Signal (+)
- 04) Verbinden Sie die Geräte so wie in (Abb. 04) gezeigt. Verwenden Sie ein DMX-Datenkabel, um die DMX-OUT"-Buchse des ersten Geräts mit der "IN"-Buchse des zweiten Geräts zu verbinden. Wiederholen Sie diesen Vorgang, um das zweite und dritte Gerät ebenfalls anzuschließen. Mit dem Mastergerät stehen Ihnen dieselben Funktionen wie auf Seite 16 und 18 beschrieben zur Verfügung (voreingestellte Programme, manueller Modus). Das bedeutet, dass Sie den gewünschten Betriebsmodus am Mastergerät einstellen können, und dass dann alle Slave-Geräte genauso reagieren wie dieses Gerät.

#### **Mehrere Dreamwaves (Master/Slave-Steuerung)**

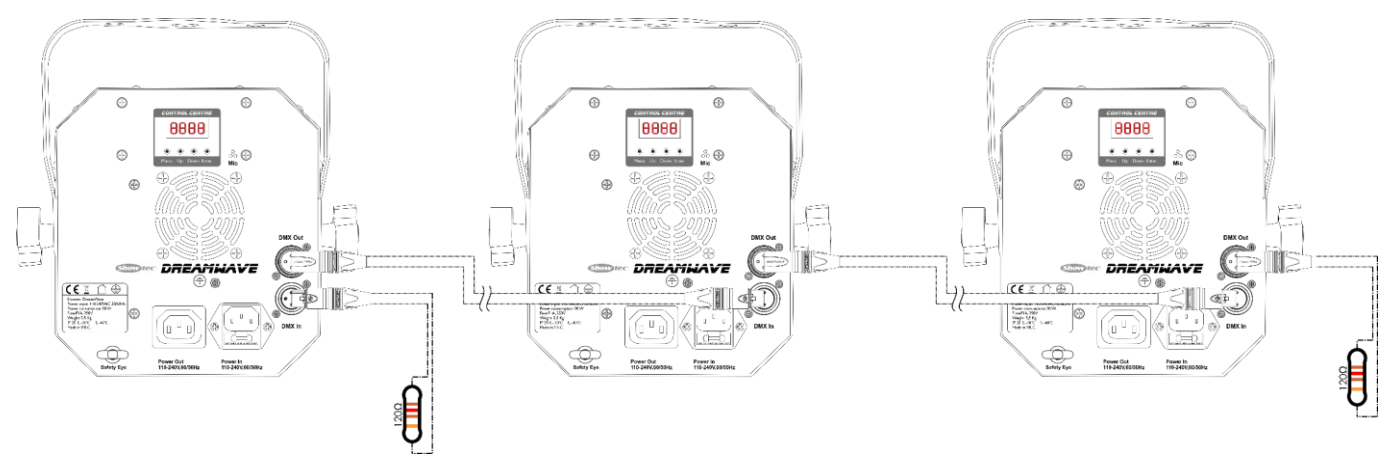

**Abb. 04**

**Hinweis: Verbinden Sie alle Kabel, bevor Sie die Geräte an das Stromnetz anschließen.**

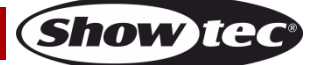

#### <span id="page-11-0"></span>**Mehrere Dreamwaves (DMX-Steuerung)**

- 01) Bringen Sie das Effektlicht an einem stabilen Traversenrahmen an. Lassen Sie mindestens 0,5 m Freiraum auf allen Seiten, um die Luftzirkulation zu gewährleisten.
- 02) Verwenden Sie immer ein Sicherheitskabel (Bestellnr. 70140 / 70141).
- 03) Verbinden Sie die Dreamwaves und andere Geräte mit einem 3-poligen XLR-Kabel.

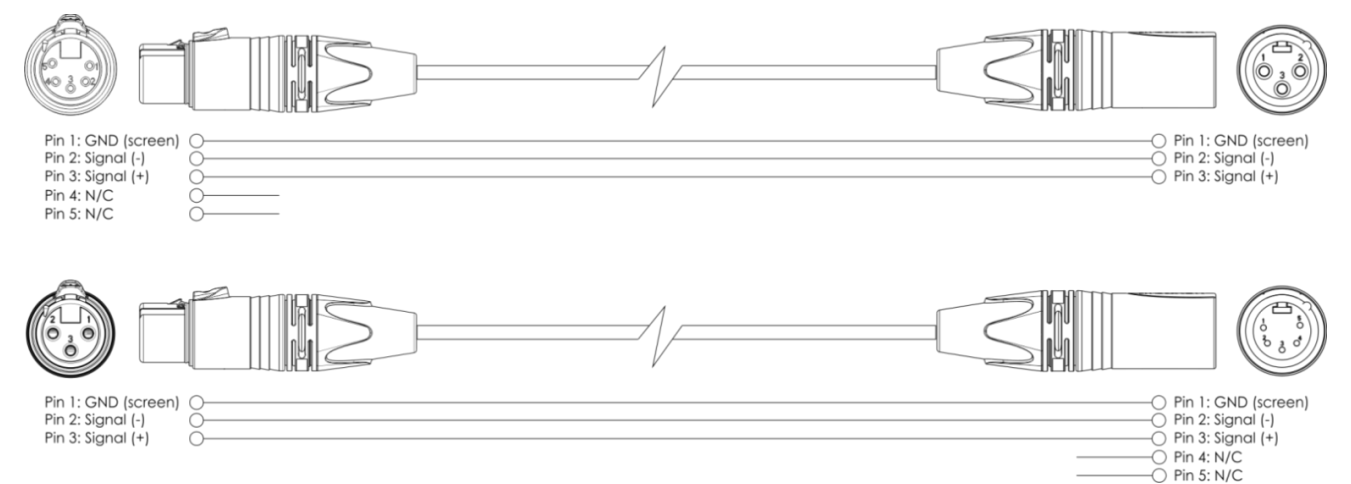

- 04) Verbinden Sie die Geräte wie in Abb. 05. Schließen Sie den DMX-Ausgang des ersten Geräts mit einem DMX-Kabel an den Eingang des zweiten Geräts an. Wiederholen Sie diesen Vorgang, um das zweite und dritte Gerät ebenfalls anzuschließen.
- 05) Die Geräte an das Stromnetz anschließen: Schließen Sie je ein Netzkabel an den IEC-Eingang aller Geräte an und stecken Sie das andere Ende der Netzkabel in eine geeignete Steckdose. Beginnen Sie mit dem ersten Gerät. Schließen Sie das System erst an das Stromnetz an, wenn alle Geräte korrekt angebracht und angeschlossen sind.

#### **Mehrere Dreamwaves (DMX-Setup)**

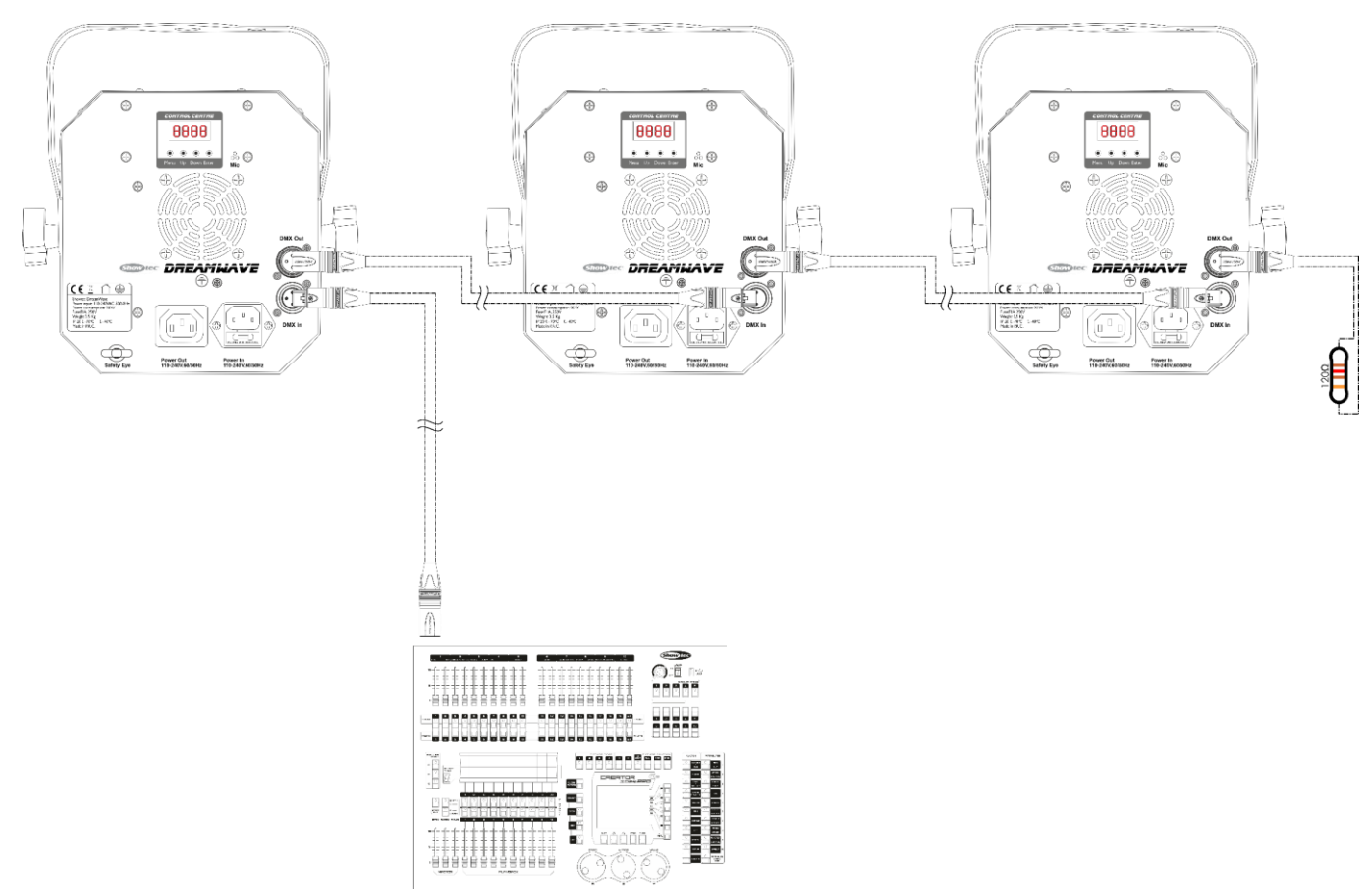

**Hinweis: Verbinden Sie alle Kabel, bevor Sie die Geräte an das Stromnetz anschließen.**

**Show** 

### <span id="page-12-0"></span>**Verbinden der Geräte**

Wenn Sie Licht-Shows mit einem oder mehreren Geräten mit einem DMX-512-Controller steuern oder synchronisierte Shows mit zwei oder mehren Geräten im Master/Slave-Betriebsmodus abspielen wollen, müssen Sie eine serielle Datenübertragungsleitung verwenden. Die Gesamtanzahl der von allen Geräten benötigten Kanäle legt die Zahl der Geräte fest, die die Datenübertragungsleitung unterstützen kann.

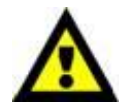

**Wichtig:** Die mit einer seriellen Datenübertragungsleitung verbundenen Geräte müssen in Reihe geschaltet sein. Gemäß dem Gemäß Standard EIA-485 sollten niemals mehr als 30 Geräte an eine Datenübertragungsleitung angeschlossen werden. Wenn Sie dennoch mehr als 30 Geräte an eine serielle Datenübertragungsleitung anschließen, ohne einen Opto-Splitter zu verwenden, verschlechtert sich eventuell die Qualität des DMX-Signals.

Maximale empfohlene Länge der DMX-Datenübertragungsleitung: 100 Meter Maximale empfohlene Anzahl von Geräten an einer DMX-Datenübertragungsleitung: 30 Geräte

Maximale empfohlene Anzahl von Geräten an einem Netzkabel: 25 Geräte @ 120V Maximale empfohlene Anzahl von Geräten an einem Netzkabel: 52 Geräte @ 230 V

### <span id="page-12-1"></span>**Datenverkabelung**

Zur Verbindung der Geräte müssen Datenkabel verwendet werden. Sie können DAP-Audio-zertifizierte DMX-Kabel direkt bei einem Händler erwerben oder Ihr eigenes Kabel herstellen. Wenn Sie selbst ein Kabel herstellen möchten, verwenden Sie bitte ein Datenkabel, das qualitativ hochwertige Signale übertragen kann und relativ resistent gegen elektromagnetische Interferenzen ist.

#### **DAP-Audio DMX-Datenkabel**

- DAP Audio Basic Mehrzweckmikrofonkabel. bal. XLR/M 3-polig. > XLR/F 3-polig. **Bestellnummer** FL01150 (1,5 m), FL013 (3 m), FL016 (6 m), FL0110 (10 m), FL0115 (15 m), FL0120 (20 m).
- DAP Audio Datenkabel Typ X, XLR/M 3-polig > XLR/F 3-polig. **Bestellnummer** FLX0175 (0,75 m), FLX01150 (1,5 m), FLX013 (3 m), FLX016 (6 m), FLX0110 (10 m).
- DAP Audio Kabel für anspruchsvolle Anwender. Außergewöhnliche Audio-Eigenschaften und Verbindungsstück von Neutrik®. **Bestellnummer** FL71150 (1,5 m), FL713 (3 m), FL716 (6 m), FL7110  $(10 \text{ m})$ .
- DAP Audio Kabel für anspruchsvolle Anwender. Außergewöhnliche Audio-Eigenschaften und Verbindungsstück von Neutrik®. **Bestellnummer** FL7275 (0,75 m), FL72150 (1,5 m), FL723 (3 m), FL726 (6 m), FL7210 (10 m).
- DAP Audio Kabel, 110 Ohm, mit digitaler Signalübertragung. **Bestellnummer** FL0975 (0,75 m), FL09150 (1,5 m), FL093 (3 m), FL096 (6 m), FL0910 (10 m), FL0915 (15 m), FL0920 (20 m).
- DAP Audio DMX-Adapter: 3-polig/5-polig. **Bestellnummer** FLA30.

Der Dreamwave kann im **Kontrollmodus** mit einem Controller gesteuert oder im **selbstständigen Modus** ohne Controller betrieben werden.

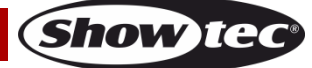

### <span id="page-13-0"></span>**Bedienfeld**

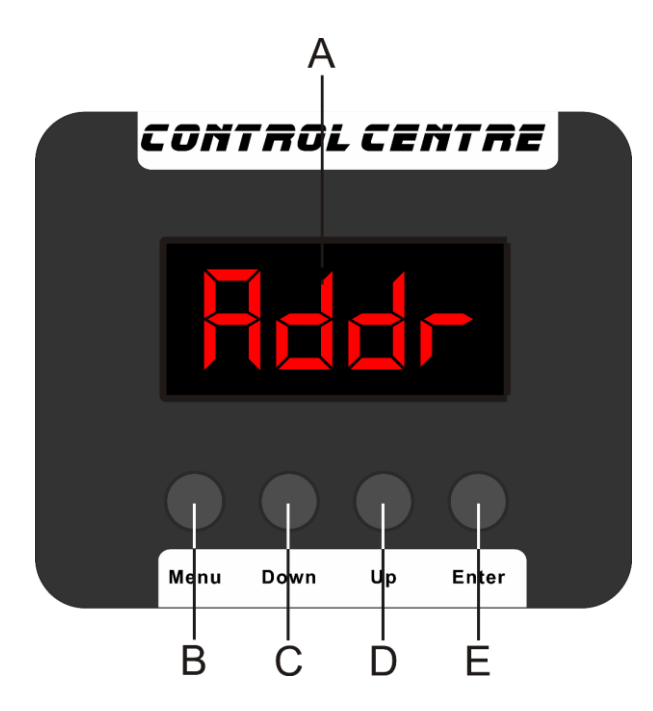

- A) LED-Display
- B) MENU-Taste
- C) DOWN-Taste
- D) UP-Taste
- E) ENTER-Taste

**Abb. 06**

### <span id="page-13-1"></span>**Kontrollmodus**

Den Geräten werden individuelle Adressen an einer Datenübertragungsleitung zugewiesen, die mit einem Controller verbunden ist.

Die Geräte reagieren auf das vom Controller ausgegebene DMX-Signal. (Wenn Sie eine DMX-Adresse auswählen und speichern, zeigt der Controller die gespeicherte Adresse das nächste Mal an.)

### <span id="page-13-2"></span>**DMX-Adresszuweisung**

Mit dem Bedienfeld können Sie dem Gerät eine DMX-Adresse zuweisen. Das ist der erste Kanal, über den der Dreamwave vom Controller angesteuert wird.

Achten Sie bei der Verwendung eines Controllers darauf, dass das Gerät **34** Kanäle hat. Die DMX-Adresse muss unbedingt richtig eingestellt werden, wenn Sie mehrere Dreamwaves verwenden. Daher sollte die DMX-Adresse des ersten Dreamwaves **1(001)** sein; die DMX-Adresse des zweiten Dreamwaves sollte **1+34=35 (035)** sein; die DMX-Adresse des dritten Dreamwaves sollte **35+34=69 (069)**  sein, etc. Stellen Sie sicher, dass sich die Kanäle nicht überschneiden, damit jeder Dreamwave korrekt angesteuert werden kann. Wenn zwei oder mehreren Dreamwaves ähnliche Adressen zugewiesen werden, reagieren sie entsprechend ähnlich.

### **Steuerung:**

Nachdem Sie allen Dreamwaves eine Adresse zugewiesen haben, können Sie sie nun mit Ihrem Lichtpult ansteuern.

**Hinweis:** Beim Einschalten erkennt der Dreamwave automatisch, ob er DMX 512-Daten empfängt. Die "**LED**" des Bedienfelds blinkt nur, wenn am DMX-Eingang Daten empfangen werden.

- Falls keine Daten empfangen werden, könnte eines der folgenden Probleme vorliegen:
- Das XLR-Kabel des Controllers ist nicht an den entsprechenden Eingang des Geräts angeschlossen.
- Der Controller ist ausgeschaltet oder funktioniert nicht richtig, das Kabel oder der Stecker funktionieren nicht richtig oder die Pole im Eingangsstecker sind vertauscht.

**Hinweis:** Am letzten Gerät muss ein XLR-Endstecker mit einem Widerstand von 120 Ohm angebracht werden, um die korrekte Steuerung über die DMX-Datenübertragungsleitung zu gewährleisten.

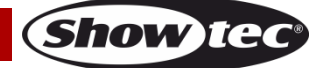

 $\triangle$ 

# <span id="page-14-0"></span>**Menü-Übersicht**

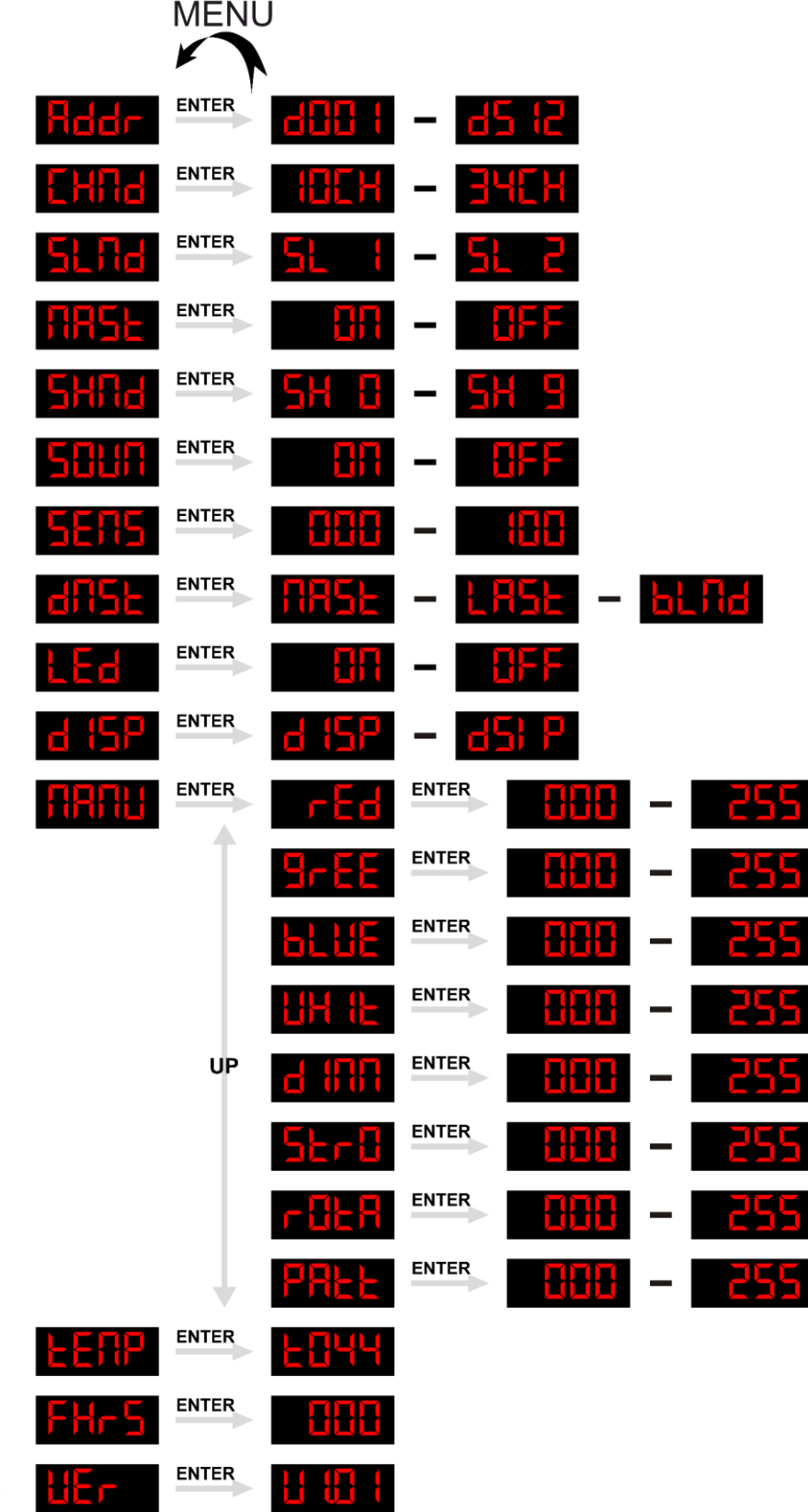

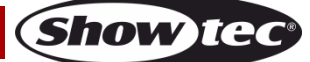

### <span id="page-15-0"></span>**Hauptmenü-Optionen**

<span id="page-15-1"></span>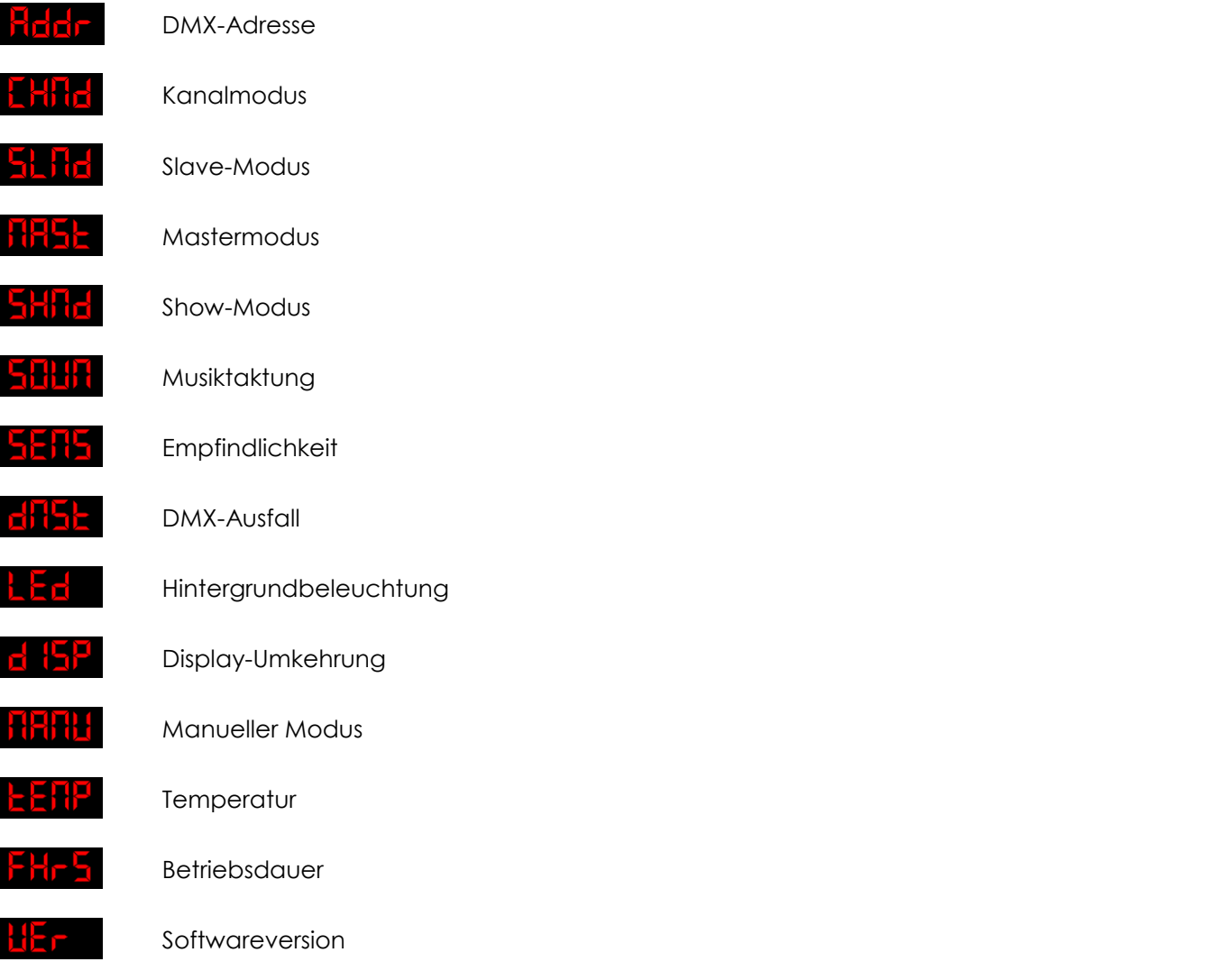

#### <span id="page-15-2"></span>**1. DMX-Adresszuweisung**

In diesem Menü können Sie die DMX-Adresse zuweisen.

- 01) Drücken Sie im Hauptmenü wiederholt auf **MENU**, bis auf dem Display **Radr** angezeigt wird.
- 02) Drücken Sie **ENTER**, um das Menü zu öffnen. Sie können zwischen 512 verschiedenen DMX-Adressen wählen.
- 03) Wählen Sie mit **UP/DOWN** die gewünschte Adresse von **dell 1 d5 td** aus.
- 04) Wenn Sie die gewünschte DMX-Adresse ausgewählt haben, drücken Sie **ENTER**, um die Adresse zu bestätigen.
- 05) Halten Sie die MENU-Taste 2 Sekunden lang gedrückt, bis **Fill Fl**auf dem Display erscheint, um die **Einstellungen zu speichern.**

### <span id="page-15-3"></span>**2. Kanalmodus**

In diesem Menü können Sie den Kanalmodus einstellen.

- 01) Drücken Sie im Hauptmenü wiederholt auf **MENU**, bis auf dem Display **LHHd** angezeigt wird.
- 02) Wählen Sie mit **UP**/**DOWN** einen der folgenden 2 Kanalmodi aus:

34E H

10 Kanäle

34 Kanäle

03) Drücken Sie **ENTER**, um die Auswahl zu bestätigen.

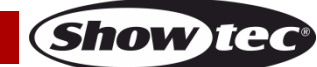

04) Halten Sie die MENU-Taste 2 Sekunden lang gedrückt, bis **EHHEL** auf dem Display erscheint, um die **Einstellungen zu speichern.**

#### <span id="page-16-0"></span>**3. Slave/Reverse-Slave-Modus**

In diesem Menü können Sie das Gerät in den Slave- oder Reverse-Slave-Modus versetzen.

- 01) Drücken Sie im Hauptmenü wiederholt auf **MENU**, bis auf dem Display **alt tic** angezeigt wird.
- 02) Drücken Sie **ENTER**, um das Menü zu öffnen.
- 03) Wählen Sie mit **UP**/**DOWN** einen der 2 Slave-Modi aus:

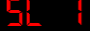

Normaler Slave-Modus

Gespiegelter Slave-Modus

- 04) Drücken Sie **ENTER**, um die Auswahl zu bestätigen.
- 05) Halten Sie die MENU-Taste 2 Sekunden lang gedrückt, bis **FHTF L**auf dem Display erscheint, um die **Einstellungen zu speichern.**

#### <span id="page-16-1"></span>**4. Master/Slave-Modus**

In diesem Menü können Sie das Gerät in den Master- oder Slave-Modus versetzen.

- 01) Drücken Sie im Hauptmenü wiederholt auf **MENU**, bis auf dem Display birthal angezeigt wird.
- 02) Drücken Sie **ENTER**, um das Menü zu öffnen.
- 03) Wählen Sie mit **UP**/**DOWN** eine der 2 Optionen aus:

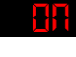

Mastermodus

Slave-Modus (Alle Slave-Geräte reagieren genauso wie das Master-Gerät.

- 04) Drücken Sie **ENTER**, um die Auswahl zu bestätigen.
- 05) Halten Sie die MENU-Taste 2 Sekunden lang gedrückt, bis **bit is dem Display erscheint**, um die **Einstellungen zu speichern.**

#### <span id="page-16-2"></span>**5. Show-Modus**

- 01) Drücken Sie im Hauptmenü wiederholt auf **MENU**, bis auf dem Display **antikat** angezeigt wird.
- 02) Drücken Sie **ENTER**, um das Menü zu öffnen.
- 03) Drücken Sie **UP**/**DOWN**, um zwischen den Autoprogrammen zu wechseln:

 $\frac{1}{2}$   $\frac{1}{2}$   $\frac{1}{2}$  Autoprogramm 0 - 9

- 04) Drücken Sie **ENTER**, um die Auswahl zu bestätigen.
- 05) Wenn Sie eins der Autoprogramme **5H H 5H 9** ausgewählt haben, drücken Sie **ENTER**, um das zugehörige Menü zu öffnen.
- 06) Stellen Sie mit **UP/DOWN** die Programmgeschwindigkeit ein. Der Einstellbereich umfasst die Werte **47HH** <sup>upmewn</sup> 5FHH, von langsam nach schnell)
- 07) Drücken Sie **ENTER**, um die Einstellungen zu speichern.

#### <span id="page-16-3"></span>**6. Musiktaktung**

In diesem Menü können Sie Musiktaktung aktivieren.

- 01) Drücken Sie im Hauptmenü wiederholt auf **MENU**, bis auf dem Display **ant dit angezeigt wird.**
- 02) Drücken Sie **ENTER**, um das Menü zu öffnen.
- 03) Wählen Sie mit **UP**/**DOWN** einen der 2 Slave-Modi aus:

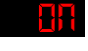

Musiktaktung EIN (Das Gerät reagiert auf den Rhythmus der Musik).

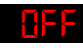

Musiktaktung AUS. Wenn "Off" eingestellt ist, reagiert das Gerät nicht auf den Rhythmus der Musik.

**Show te** 

04) Drücken Sie **ENTER**, um die Auswahl zu bestätigen.

#### <span id="page-17-0"></span>**7. Empfindlichkeit**

In diesem Menü können Sie die Empfindlichkeit einstellen.

- 01) Drücken Sie die MENU-Taste und dann UP/DOWN, bis das Display **SERS** anzeigt.
- 02) Drücken Sie **ENTER**, um das Menü zu öffnen.
- 03) Sie können 100 verschiedene Empfindlichkeitsstufen auswählen **. Hell -**
- 04) Drücken Sie **ENTER**, um die Auswahl zu bestätigen.

### <span id="page-17-1"></span>**8. Blackout/DMX-Ausfallmodus**

In diesem Menü können Sie festlegen, wie das Gerät im Fall eines DMX-Signalfehlers reagieren soll.

- 01) Drücken Sie die MENU-Taste und dann UP/DOWN, bis das Display **attalia** anzeiat.
- 02) Drücken Sie **ENTER**, um das Menü zu öffnen.
- 03) Wählen Sie mit **UP**/**DOWN** eine der 3 Optionen aus:
	- FIFEL Wenn das DMX-Signal verloren ge<u>ht, wird</u> nicht de<u>r Bl</u>ackout-Modus, sondern automatisch das ausgewählte Programm  $SH_1 - SH_2$  aktiviert.
	- $\mathbf{H}$ H $\mathbf{H}$ : Wenn das DMX-Signal verloren geht, verwendet das Gerät das letzte ordnungsgemäß empfangene DMX-Signal. Dadurch wird die Show nicht unterbrochen.
	- **bl Fd** OFF: Wenn das DMX-Signal verloren geht, wird die Lichtausgabe unterbrochen (Blackout). Nutzen Sie diese Option nicht, wenn Sie das Gerät im selbstständigen Modus betreiben (also ohne DMX-Signal und XLR-Kabel). Der Moving Head bleibt dann unabhängig von Ihren Einstellungen in einem der selbstständigen Modi im Blackout-Modus.

### <span id="page-17-2"></span>**9. Hintergrundbeleuchtung**

In diesem Menü können Sie die Hintergrundbeleuchtung des Displays einstellen.

- 01) Drücken Sie **MENU**, bis das Display **AFR** anzeigt.
- 02) Drücken Sie **ENTER**, um das Menü zu öffnen.
- 03) Wenn Sie **"Off"** auswählen, wird das Display nach 15 Sekunden deaktiviert.
- 04) Wenn Sie "**On**" auswählen, bleibt das Display durchgehend beleuchtet, auch wenn das Gerät nicht bedient wird.
- 05) Drücken Sie **MENU**, um zum vorhergehenden Schritt zurückzukehren.

### <span id="page-17-3"></span>**10. Display-Einstellungen**

- 01) Drücken Sie die MENU-Taste und dann UP/DOWN, bis das Display du Hall anzeiat.
- 02) Drücken Sie **ENTER**, um das Menü aufzurufen.
- 03) Wählen Sie mit **UP**/**DOWN** eine der Optionen aus: N 158 Normales Display

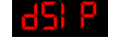

Display invertieren

04) Drücken Sie **ENTER**, um die Auswahl zu bestätigen.

#### <span id="page-18-0"></span>**11. Manuell**

In diesem Menü können Sie manuell eine gewünschte Farbe einstellen.

- 01) Drücken Sie **MENU**, bis das Display **Kirlin** anzeigt.
- 02) Drücken Sie **ENTER**, um das Menü zu öffnen.
- 03) Wechseln Sie mit **ENTER** durch die verfügbaren Optionen:

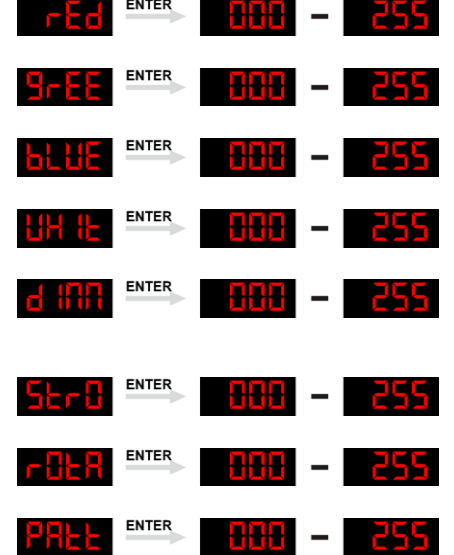

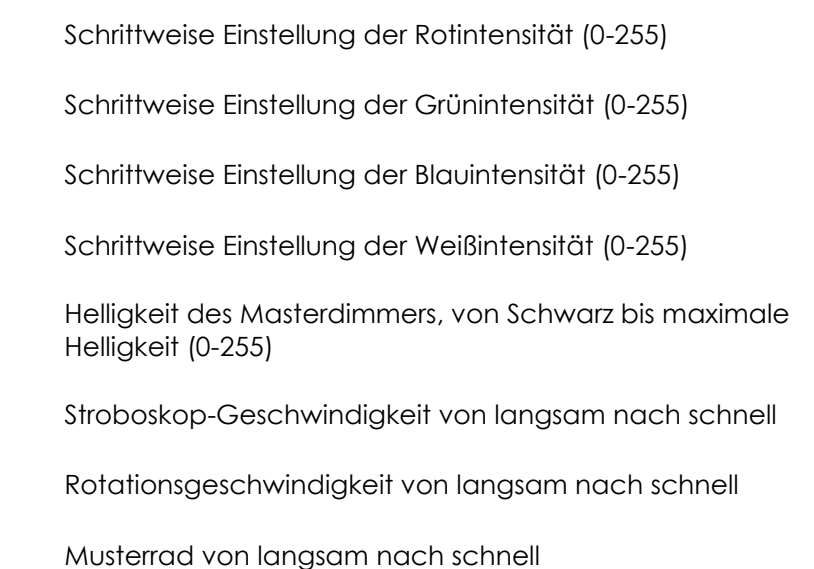

- 04) Stellen Sie die Werte mit **UP/DOWN** ein.
- 05) Drücken Sie **ENTER**, um die Änderungen zu speichern/fortzufahren.

#### <span id="page-18-1"></span>**12. Temperatur**

In diesem Menü können Sie die Temperatur des Geräts sehen.

- 01) Drücken Sie **UP/DOWN**, bis **ALFIP** auf dem Display angezeigt wird.
- 02) Drücken Sie **ENTER**, um die aktuelle LED-Temperatur zu sehen.

#### <span id="page-18-2"></span>**13. Lebensdauer**

In diesem Menü können Sie sehen, wie lange Ihr Dreamwave verwendet wurde.

- 01) Drücken Sie die MENU-Taste und dann UP/DOWN, bis das Display **Phran** anzeiat.
- 02) Drücken Sie **ENTER**, um das Menü zu öffnen.
- 03) Der Dreamwave zeigt nun seine Betriebsdauer an.

#### <span id="page-18-3"></span>**14. Firmwareversion**

In diesem Menü können Sie die Versionsnummer des Dreamwaves sehen.

- 01) Drücken Sie die MENU-Taste und dann UP/DOWN, bis das Display **LIEF** anzeigt.
- 02) Drücken Sie **ENTER**, um das Menü zu öffnen.
- 03) Der Dreamwave zeigt nun seine aktuell installierte Softwareversion an **til the**

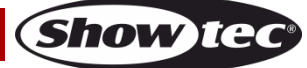

# <span id="page-19-0"></span>**DMX-Kanäle**

#### <span id="page-19-1"></span>**10 Kanäle**

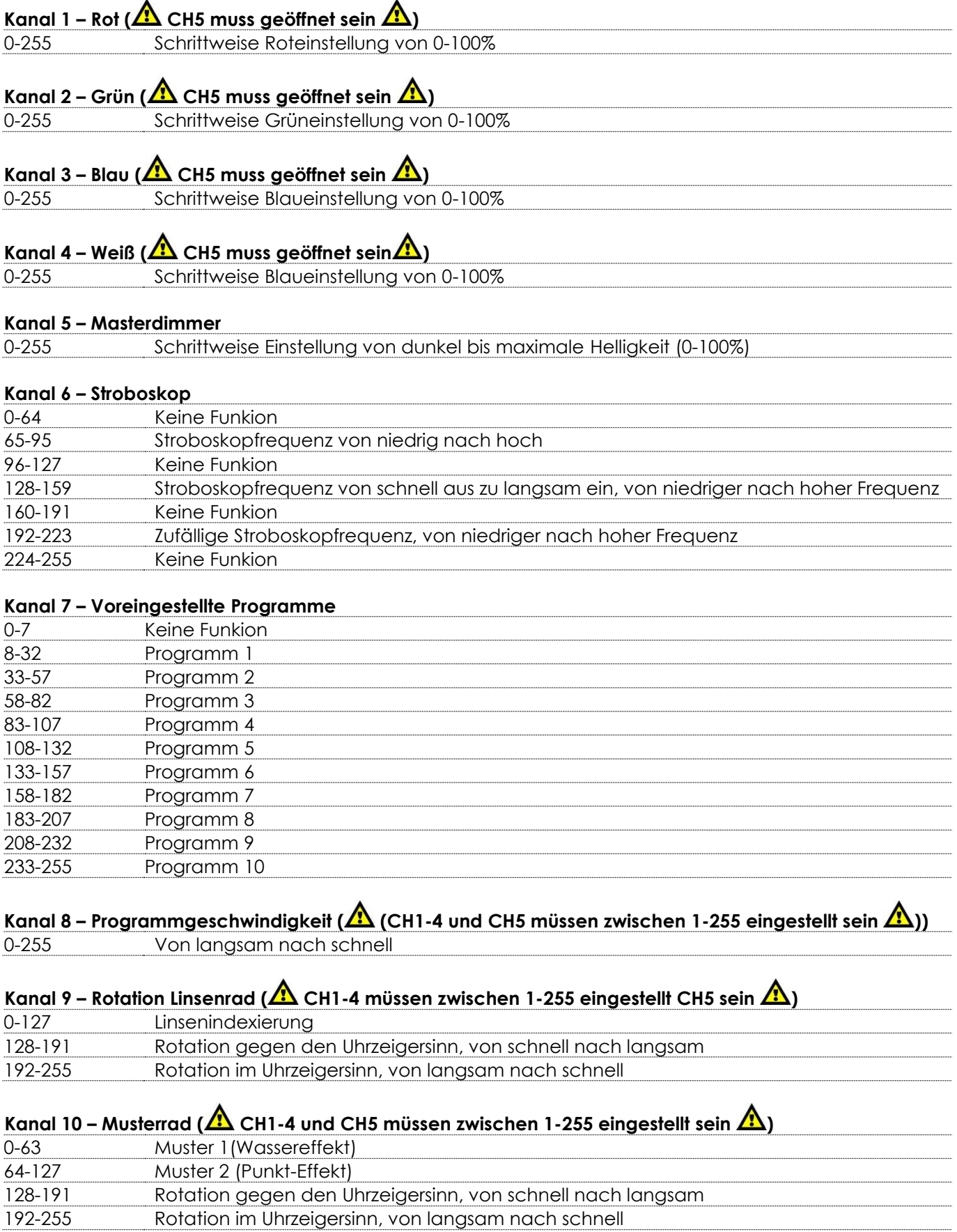

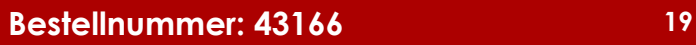

**Show tec** 

#### <span id="page-20-0"></span>**34 Kanäle**

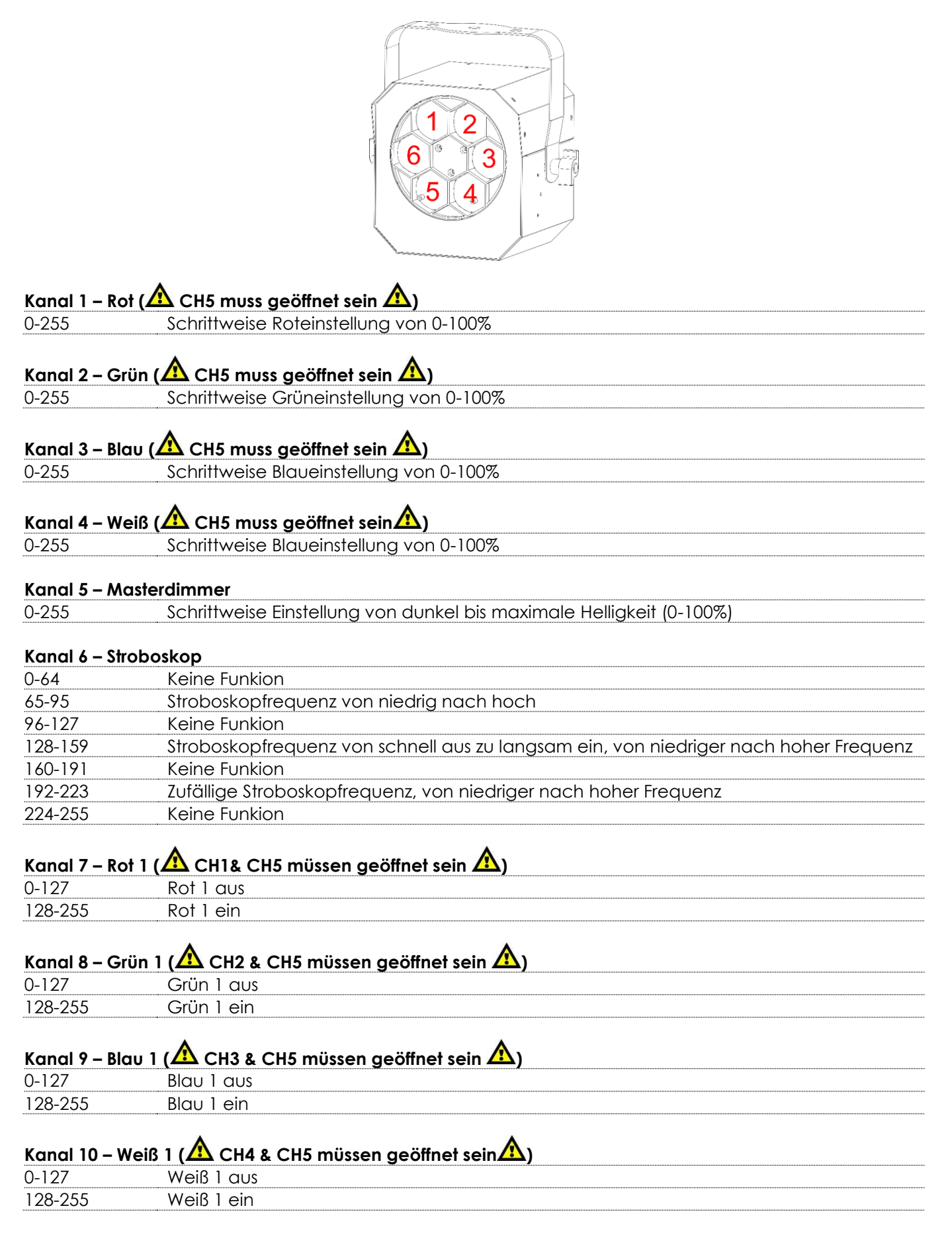

**Show te** 

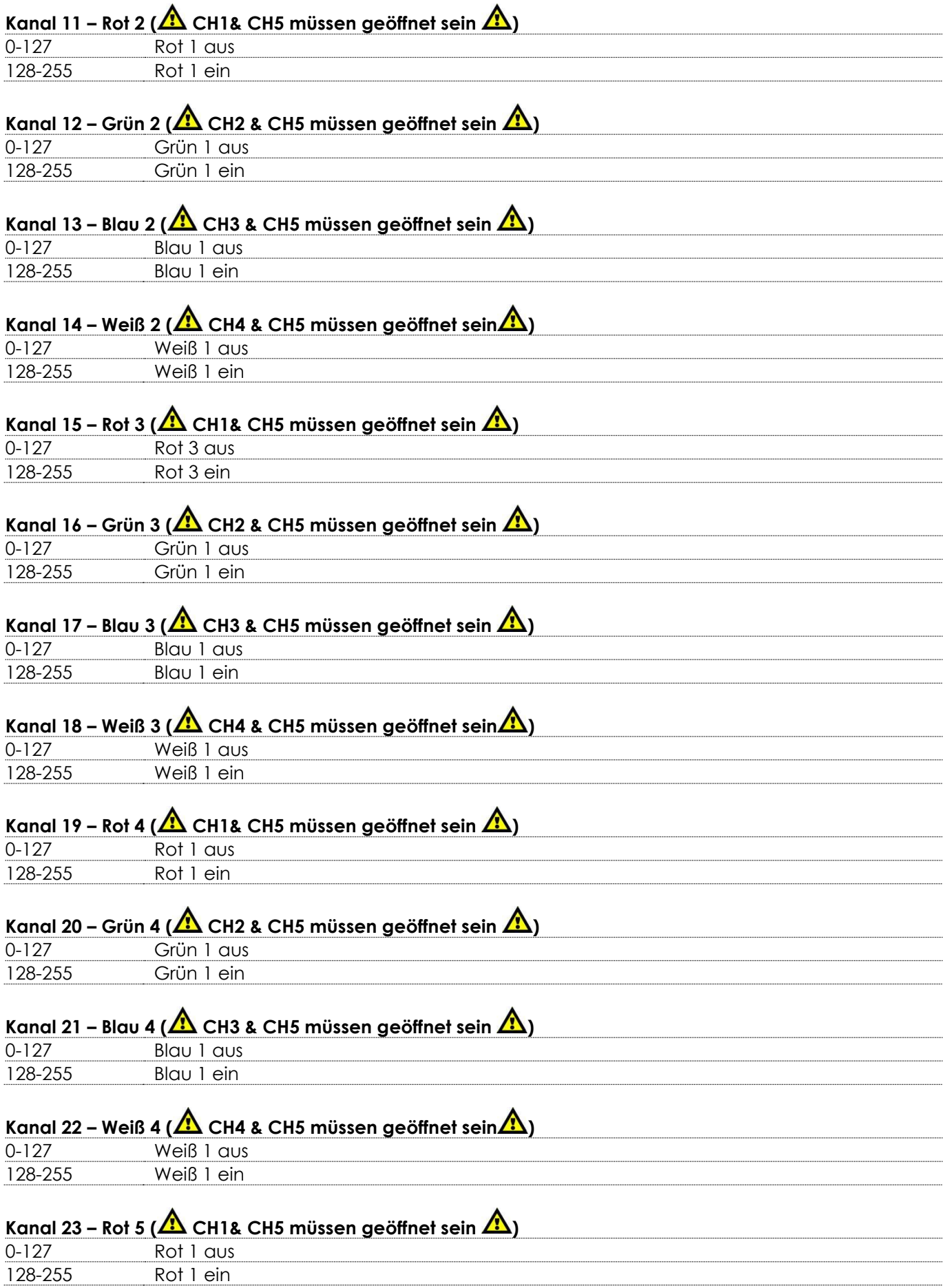

Show tee

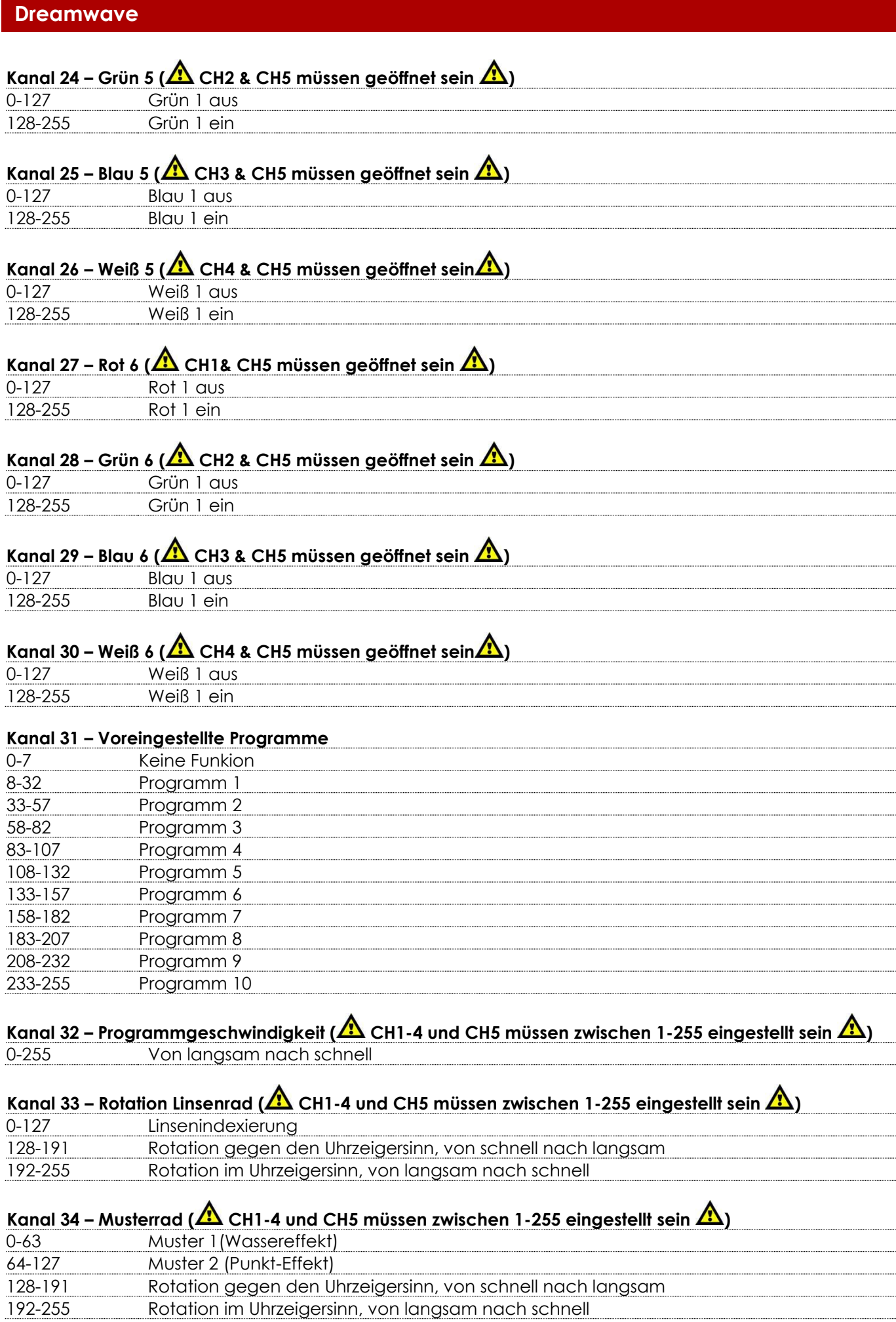

**Show tec** 

# <span id="page-23-0"></span>**Wartung**

Der Dreamwave ist annähernd wartungsfrei. Dennoch sollte das Gerät regelmäßig gereinigt werden. Falls das Gerät nicht regelmäßig gereinigt wird, verringert sich seine Ausgabeleistung mit der Zeit erheblich. Trennen Sie das Gerät vom Netz und wischen Sie es mit einem feuchten Tuch ab. Tauchen Sie das Gerät niemals in eine Flüssigkeit. Reinigen Sie die Linse mit Glasreiniger und einem weichen Tuch. Verwenden Sie keinen Alkohol oder Lösungsmittel.

Da Nebelfluid generell Rückstände hinterlässt und so die Lichtleistung schnell verringert, sollte die vordere Linse einmal in der Woche gereinigt werden.

Die Anschlüsse sollten ebenfalls regelmäßig gereinigt werden. Trennen Sie das Gerät vom Netz und wischen Sie den DMX- und den Audio-Eingang mit einem feuchten Tuch ab. Versichern Sie sich, dass alle Anschlüsse vollständig trocken sind, bevor Sie das Gerät mit anderen Geräten verbinden oder wieder ans Netz anschließen.

Der Bediener muss sicherstellen, dass alle sicherheitsrelevanten und maschinentechnischen Vorrichtungen jeweils nach einem Jahr einer technischen Abnahmeprüfung durch qualifiziertes Personal unterzogen werden.

Der Bediener muss sicherstellen, dass alle sicherheitsrelevanten und maschinentechnischen Vorrichtungen einmal jährlich durch qualifiziertes Personal überprüft werden.

Bei der Überprüfung müssen die nachfolgenden Punkte betrachtet werden:

- 01) Alle Schrauben, die für die Installation des Produkts oder von Teilen des Produkts verwendet werden, müssen festsitzen und dürfen nicht korrodiert sein.
- 02) Weder Gehäuse noch Befestigungen oder die Stellen, an denen das Produkt befestigt ist, dürfen Verformungen aufweisen.
- 03) Mechanisch bewegte Bauteile wie Achsen, Linsen, etc. dürfen keinerlei Verschleißspuren aufweisen.
- 04) Netzkabel müssen unbeschädigt sein und dürfen keine Anzeichen von Materialermüdung aufweisen.

### <span id="page-23-1"></span>**Ersetzen der Sicherung**

Durch Überspannungen, Kurzschlüsse oder ungeeignete Netzanschlüsse kann eine Sicherung durchbrennen.

Das Gerät funktioniert nicht, wenn die Sicherung durchgebrannt ist. Führen Sie in diesem Fall die folgenden Schritte durch:

- 01) Ziehen Sie den Netzstecker ab.
- 02) Führen Sie einen flachen Schraubendreher in den Schlitz der Sicherungsabdeckung ein. Hebeln Sie die Abdeckung vorsichtig auf.

Die Sicherung kommt nun zum Vorschein.

- 03) Entfernen Sie die alte Sicherung. Wenn Sie braun oder milchig aussieht, ist sie durchgebrannt.
- 04) Stecken Sie die neue Sicherung in die Halterung. Schließen Sie die Abdeckung. Verwenden Sie ausschließlich eine Sicherung desselben Typs und mit den gleichen Spezifikationen. Beachten Sie dafür das Etikett mit den technischen Daten.

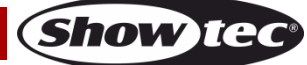

# <span id="page-24-0"></span>**Fehlersuche**

Diese Anleitung zur Fehlersuche soll bei der Lösung einfacher Probleme helfen.

Falls ein Problem auftreten sollte, führen Sie die unten stehenden Schritte der Reihe nach aus, bis das Problem gelöst ist. Sobald das Gerät wieder ordnungsgemäß funktioniert, sollten die nachfolgenden Schritte nicht mehr ausgeführt werden.

### <span id="page-24-1"></span>**Kein Licht**

Der Lichteffekt funktioniert nicht ordnungsgemäß – Wenden Sie sich an Fachpersonal.

Es gibt drei mögliche Fehlerquellen: die Stromversorgung, die LEDs, die Sicherung.

- 01) Stromversorgung. Überprüfen Sie, ob das Gerät an eine geeignete Stromversorgung angeschlossen ist.
- 02) Die LEDs. Geben Sie den Dreamwave an Ihren Showtec-Händler zurück.
- 03) Die Sicherung. Ersetzen Sie die Sicherung. Siehe Seite 23 für nähere Informationen zum Auswechseln der Sicherung.
- 04) Wenn alle erwähnten Bestandteile in einem ordnungsgemäßen Zustand zu sein scheinen, verbinden Sie das Gerät wieder mit dem Netz.
- 05) Wenn Sie die Ursache des Problems nicht ausfindig machen können, öffnen Sie auf keinen Fall das Gerät, da es Schaden nehmen könnte und die Garantie erlischt.
- 06) Geben Sie das Gerät an Ihren Showtec-Händler zurück.

### <span id="page-24-2"></span>**Keine Reaktion auf DMX-Signale**

Die Fehlerquellen könnten das DMX-Kabel oder die Anschlussteile, ein defekter Controller oder eine defekte DMX-Karte für die Lichteffekte sein.

- 01) Überprüfen Sie die DMX-Einstellungen. Versichern Sie sich, dass die DMX-Adressen korrekt zugewiesen sind.
- 02) Überprüfen Sie das DMX-Kabel: Ziehen Sie den Netzstecker ab, wechseln Sie das DMX-Kabel aus und stecken Sie den Netzstecker erneut an. Probieren Sie erneut, ob das Gerät nun auf DMX-Signale reagiert.
- 03) Stellen Sie fest, ob der Controller oder das Lichteffektgerät defekt ist. Funktioniert der Controller ordnungsgemäß mit anderen DMX-Produkten? Falls das nicht der Fall ist, lassen Sie ihn reparieren. Falls der Controller funktioniert, bringen Sie das DMX-Kabel und das Lichteffektgerät zu einem qualifizierten Techniker.

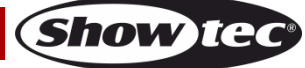

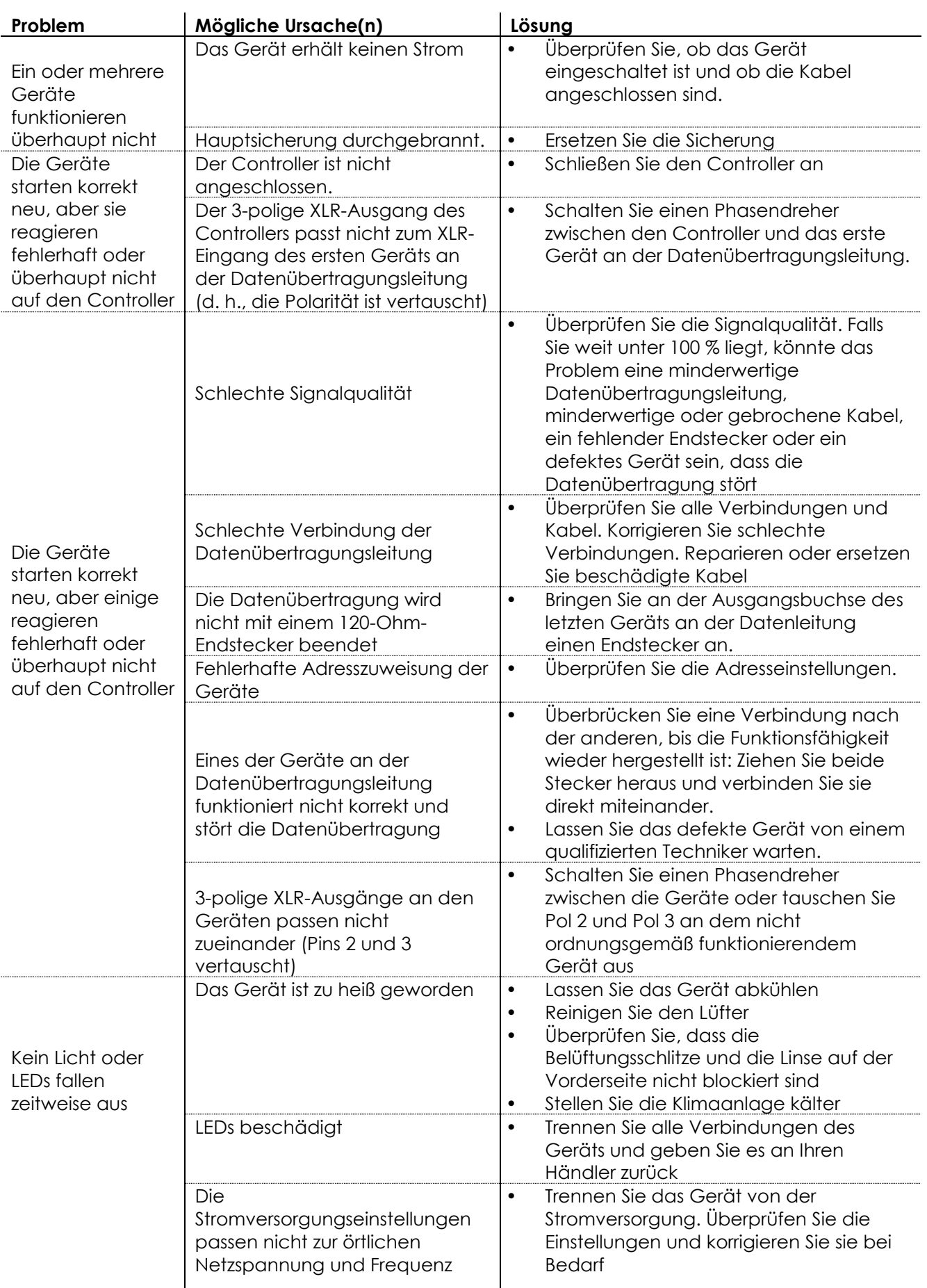

**Show tec** 

# <span id="page-26-0"></span>**Technische Daten**

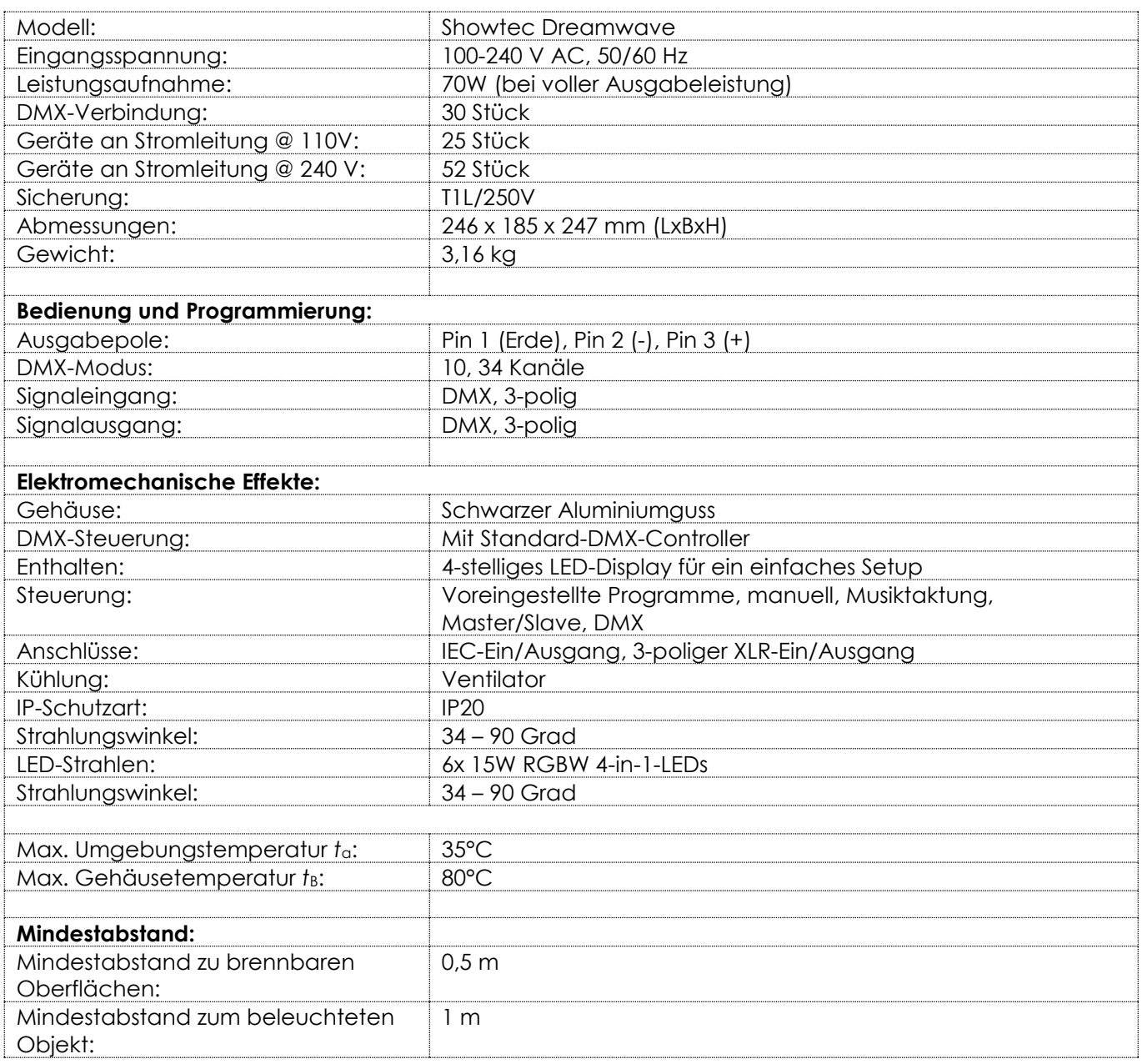

Unangekündigte Änderungen der technischen Daten und des Designs bleiben vorbehalten.

 $C \in$ 

Website: [www.Showtec.info](http://www.showtec.info/) E-Mail: [service@highlite.com](mailto:service@highlite.com)

# <span id="page-27-0"></span>**Abmessungen**

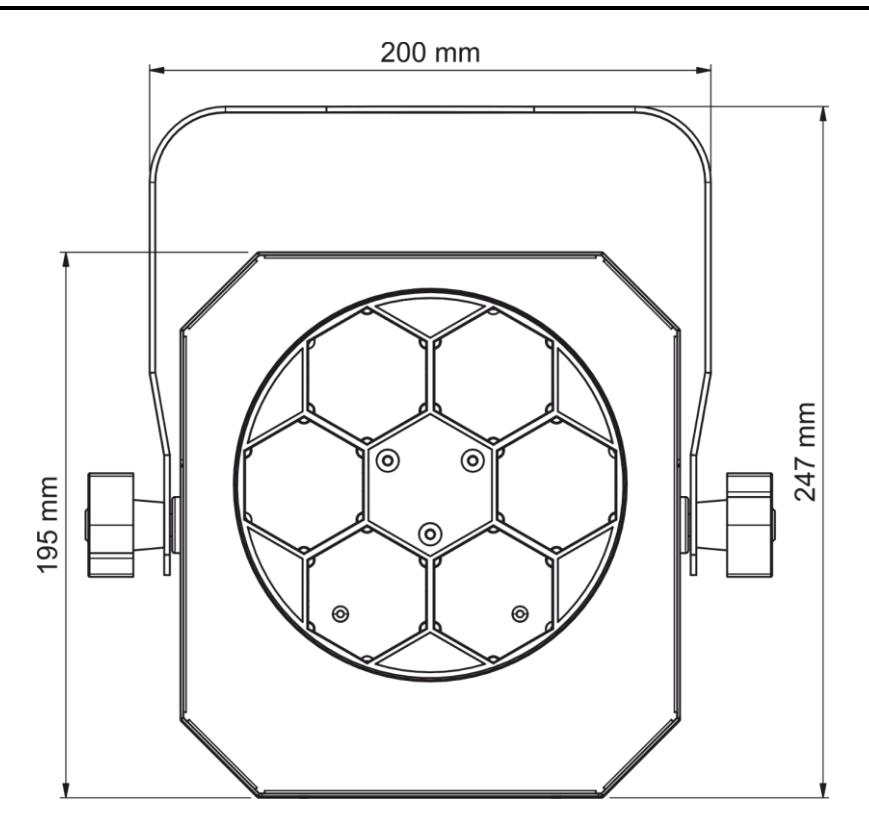

185 mm

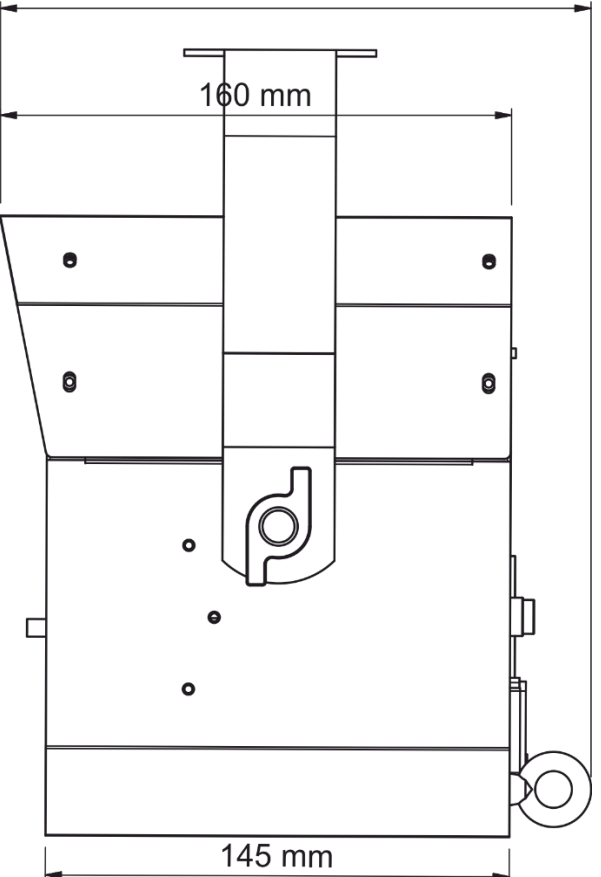

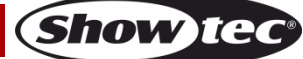

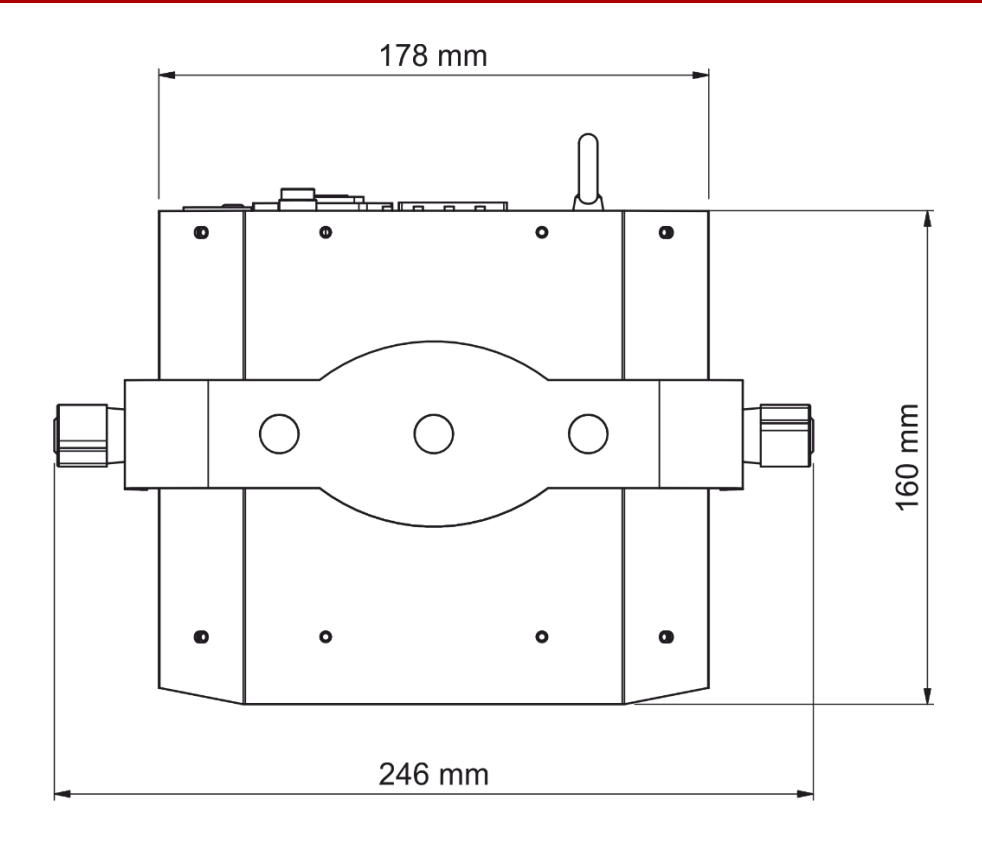

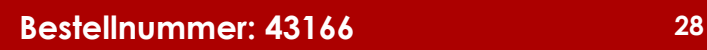

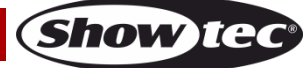

<span id="page-29-0"></span>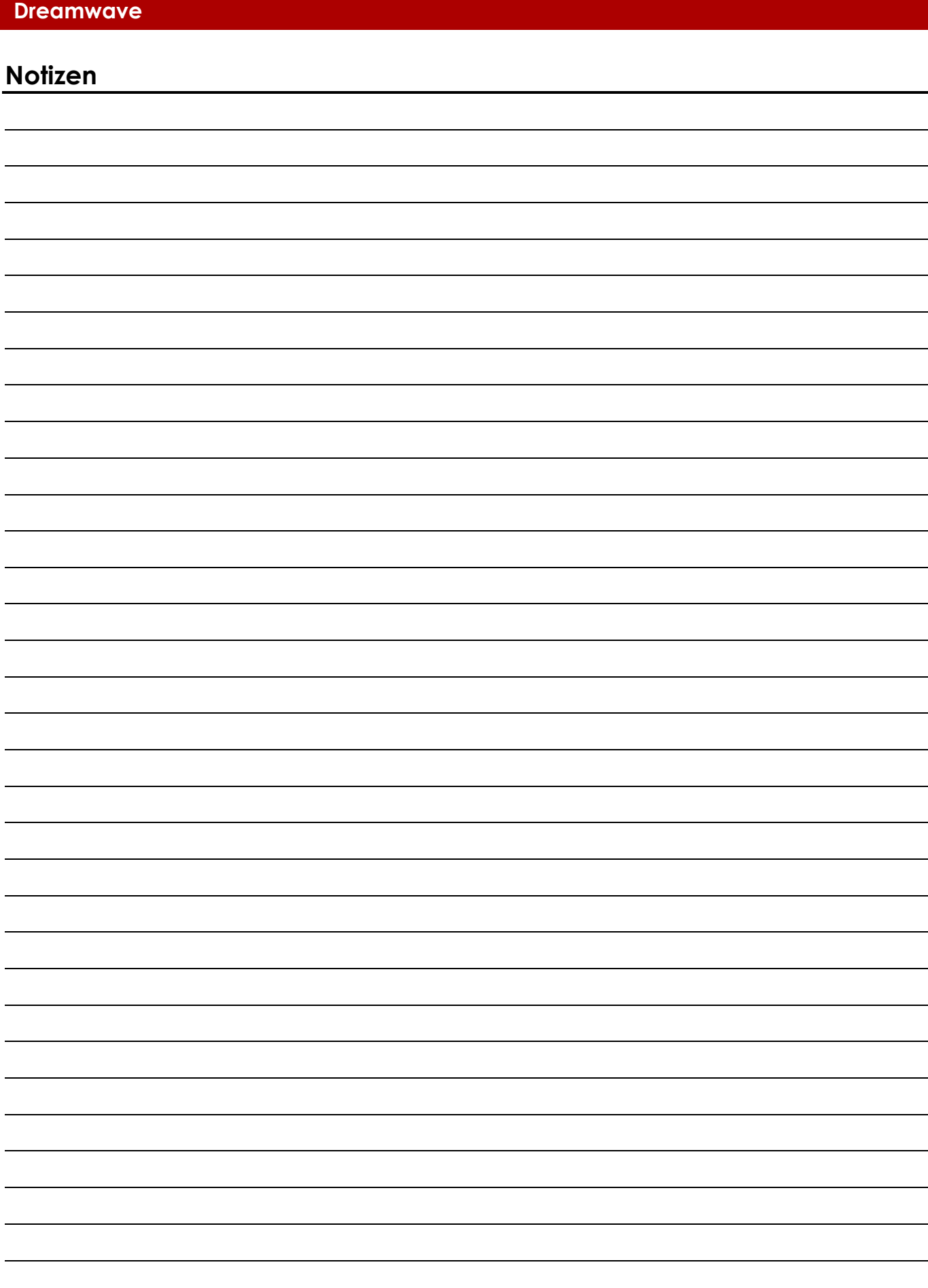

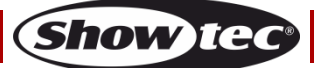

**Bestellnummer: 43166 30**

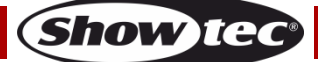

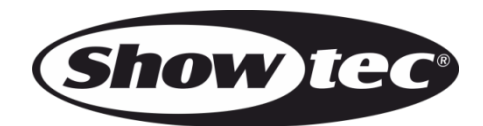

**©2018 Showtec**